# **SDL4/DVI Konverter Anwenderhandbuch**

Version: **1.15 (November 2022)** Bestellnr.: **MASDL4DVI-GER**

**Originalbetriebsanleitung**

#### **Impressum**

B&R Industrial Automation GmbH B&R Straße 1 5142 Eggelsberg Österreich Telefon: +43 7748 6586-0 Fax: +43 7748 6586-26 [office@br-automation.com](mailto:office@br-automation.com)

#### **Disclaimer**

Alle Angaben entsprechen dem aktuellen Stand zum Zeitpunkt der Erstellung dieses Dokuments. Jederzeitige inhaltliche Änderungen dieses Dokuments ohne Ankündigung bleiben vorbehalten. B&R Industrial Automation GmbH haftet insbesondere für technische oder redaktionelle Fehler in diesem Dokument unbegrenzt nur (i) bei grobem Verschulden oder (ii) für schuldhaft zugefügte Personenschäden. Darüber hinaus ist die Haftung ausgeschlossen, soweit dies gesetzlich zulässig ist. Eine Haftung in den Fällen, in denen das Gesetz zwingend eine unbeschränkte Haftung vorsieht (wie z. B. die Produkthaftung), bleibt unberührt. Die Haftung für mittelbare Schäden, Folgeschäden, Betriebsunterbrechung, entgangenen Gewinn, Verlust von Informationen und Daten ist ausgeschlossen, insbesondere für Schäden, die direkt oder indirekt auf Lieferung, Leistung und Nutzung dieses Materials zurückzuführen sind.

B&R Industrial Automation GmbH weist darauf hin, dass die in diesem Dokument verwendeten Hard- und Softwarebezeichnungen und Markennamen der jeweiligen Firmen dem allgemeinen warenzeichen-, marken- oder patentrechtlichen Schutz unterliegen.

Hard- und Software von Drittanbietern, auf die in diesem Dokument verwiesen wird, unterliegt ausschließlich den jeweiligen Nutzungsbedingungen dieser Drittanbieter. B&R Industrial Automation GmbH übernimmt hierfür keine Haftung. Allfällige Empfehlungen von B&R Industrial Automation GmbH sind nicht Vertragsinhalt, sondern lediglich unverbindliche Hinweise, ohne dass dafür eine Haftung übernommen wird. Beim Einsatz der Hard- und Software von Drittanbietern sind ergänzend die relevanten Anwenderdokumentationen dieser Drittanbieter heranzuziehen und insbesondere die dort enthaltenen Sicherheitshinweise und technischen Spezifikationen zu beachten. Die Kompatibilität der in diesem Dokument dargestellten Produkte von B&R Industrial Automation GmbH mit Hardund Software von Drittanbietern ist nicht Vertragsinhalt, es sei denn, dies wurde im Einzelfall gesondert vereinbart; insoweit ist die Gewährleistung für eine solche Kompatibilität jedenfalls ausgeschlossen und hat der Kunde die Kompatibilität in eigener Verantwortung vorab zu prüfen.

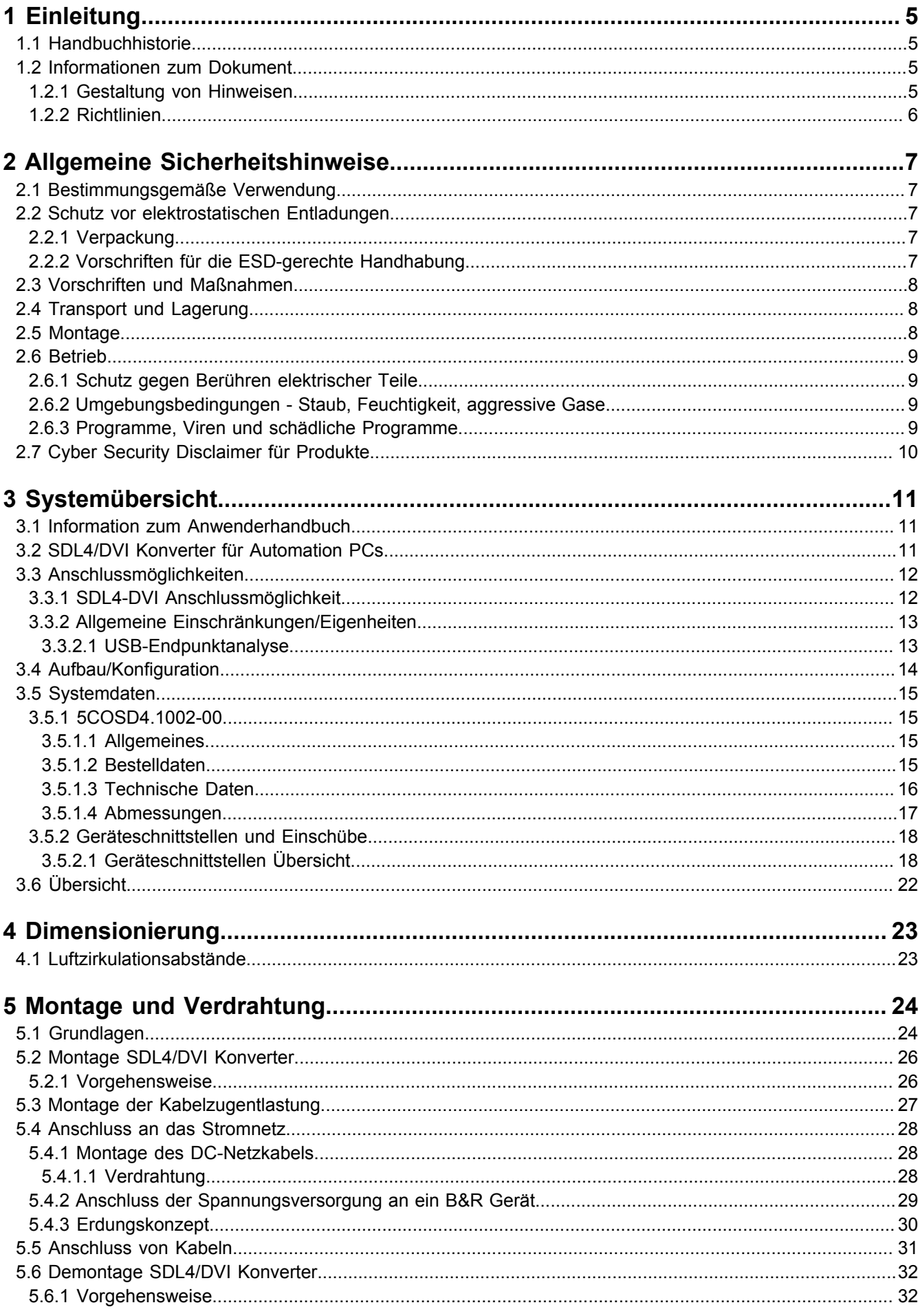

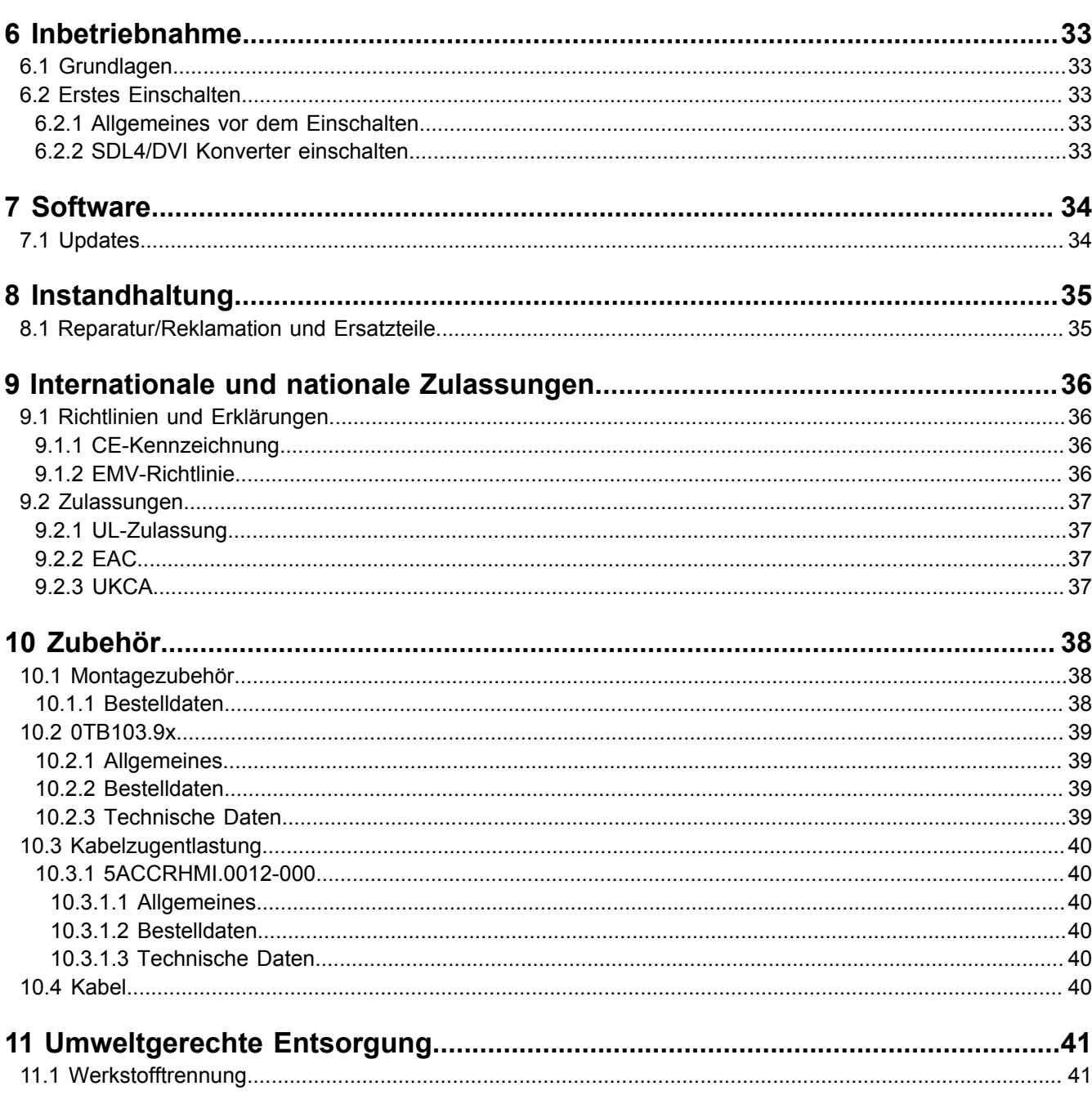

# <span id="page-4-0"></span>**1 Einleitung**

# **Information:**

**B&R stellt Dokumente so aktuell wie möglich zur Verfügung. Die aktuellen Versionen stehen auf der B&R Homepage [www.br-automation.com](https://www.br-automation.com) zum Download bereit.**

# <span id="page-4-1"></span>**1.1 Handbuchhistorie**

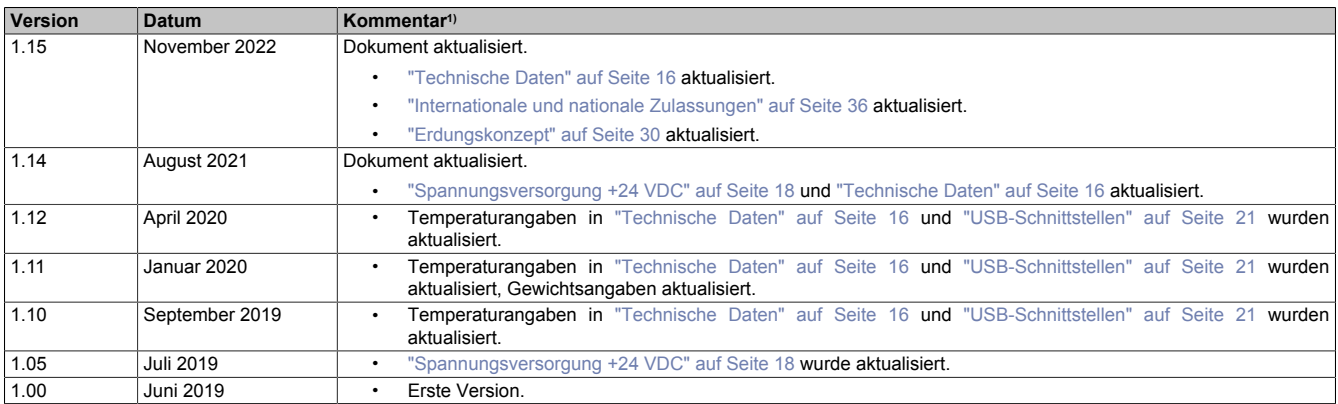

<span id="page-4-2"></span>1) Redaktionelle Korrekturen werden nicht aufgelistet.

# **1.2 Informationen zum Dokument**

**Dieses Dokument richtet sich nicht an Endkunden! Die für Endkunden notwendigen Sicherheitshinweise müssen vom Maschinenbauer oder Systemanbieter in die Betriebsanleitung für Endkunden in der jeweiligen Landessprache übernommen werden.**

#### <span id="page-4-3"></span>**1.2.1 Gestaltung von Hinweisen**

#### **Sicherheitshinweise**

Enthalten **ausschließlich** Informationen, die vor gefährlichen Funktionen oder Situationen warnen.

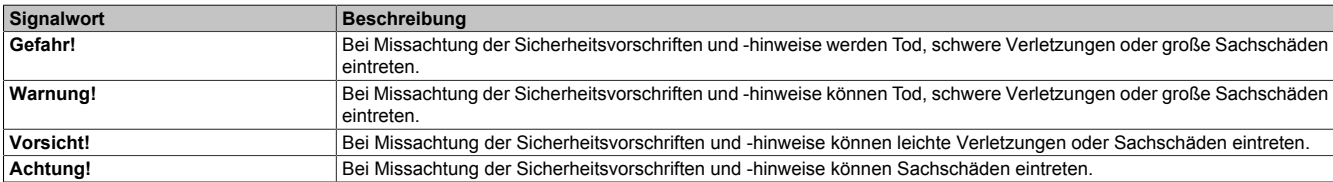

#### **Allgemeine Hinweise**

Enthalten **nützliche** Informationen für Anwender und Angaben zur Vermeidung von Fehlfunktionen.

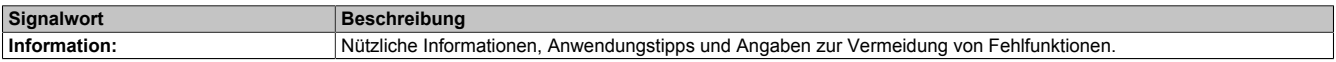

### <span id="page-5-0"></span>**1.2.2 Richtlinien**

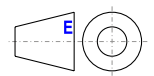

Für alle Bemaßungszeichnungen (z. B. Abmessungszeichnungen, etc.) sind die europäischen Bemaßungsnormen gültig.

#### ı **Alle Abmessungen in mm.**

Sofern nicht anders angegeben, sind folgende Allgemeintoleranzen gültig:

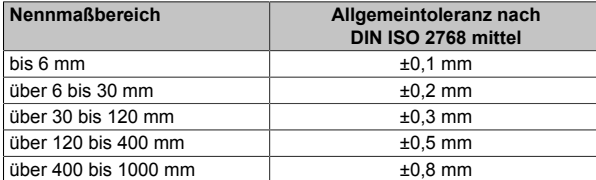

# <span id="page-6-0"></span>**2 Allgemeine Sicherheitshinweise**

# <span id="page-6-1"></span>**2.1 Bestimmungsgemäße Verwendung**

Es sind in jedem Fall die einschlägigen nationalen und internationalen Fachnormen, Vorschriften und Sicherheitsmaßnahmen zu beachten und einzuhalten!

Die in diesem Handbuch beschriebenen B&R Produkte sind für den Einsatz in der Industrie und in Industrieanwendungen bestimmt.

Die bestimmungsgemäße Verwendung umfasst das Steuern, Bedienen, Beobachten, Antreiben und Visualisieren im Rahmen von Automatisierungsprozessen in Maschinen und Anlagen.

B&R Produkte dürfen nur im Originalzustand verwendet werden. Modifikationen und Erweiterungen sind nur dann zulässig, wenn sie in diesem Handbuch beschrieben sind.

B&R schließt die Haftung für Schäden jeglicher Art aus, die bei einem Einsatz der B&R Produkte außerhalb der bestimmungsgemäßen Verwendung entstehen.

B&R Produkte wurden nicht entworfen, entwickelt und hergestellt für einen Gebrauch, der verhängnisvolle Risiken oder Gefahren birgt, die ohne Sicherstellung außergewöhnlich hoher Sicherheitsmaßnahmen zu Tod, Verletzung, schweren physischen Beeinträchtigungen oder anderweitigem Verlust führen können.

B&R Produkte sind explizit nicht zum Gebrauch in folgenden Anwendungen bestimmt:

- Überwachung und Steuerung von thermonuklearen Prozessen
- Steuerung von Waffensystemen
- Flug- und Verkehrsleitsysteme für Personen- und Gütertransport
- Gesundheitsüberwachungs- und Lebenserhaltungssysteme

### <span id="page-6-2"></span>**2.2 Schutz vor elektrostatischen Entladungen**

Elektrische Baugruppen, die durch elektrostatische Entladungen (ESD) beschädigt werden können, sind entsprechend zu handhaben.

#### <span id="page-6-3"></span>**2.2.1 Verpackung**

- **Elektrische Baugruppen mit Gehäuse**: Benötigen keine spezielle ESD-Verpackung, sie sind aber korrekt zu handhaben (siehe "Elektrische Baugruppen mit Gehäuse").
- **Elektrische Baugruppen ohne Gehäuse**: Sind durch ESD-taugliche Verpackungen geschützt.

#### <span id="page-6-4"></span>**2.2.2 Vorschriften für die ESD-gerechte Handhabung**

#### **Elektrische Baugruppen mit Gehäuse**

- Kontakte von Steckverbindern von angeschlossenen Kabeln nicht berühren.
- Kontaktzungen von Leiterplatten nicht berühren.

#### **Elektrische Baugruppen ohne Gehäuse**

Zusätzlich zu "Elektrische Baugruppen mit Gehäuse" gilt

- Alle Personen, die elektrische Baugruppen handhaben, sowie Geräte, in die elektrische Baugruppen eingebaut werden, müssen geerdet sein.
- Baugruppen dürfen nur an den Schmalseiten oder an der Frontplatte berührt werden.
- Baugruppen immer auf geeigneten Unterlagen (ESD-Verpackung, leitfähiger Schaumstoff, etc.) ablegen. Metallische Oberflächen sind keine geeigneten Ablageflächen!
- Elektrostatische Entladungen auf die Baugruppen (z. B. durch aufgeladene Kunststoffe) sind zu vermeiden.
- Zu Monitoren oder Fernsehgeräten muss ein Mindestabstand von 10 cm eingehalten werden.
- Messgeräte und -vorrichtungen müssen geerdet werden.
- Messspitzen von potenzialfreien Messgeräten sind vor der Messung kurzzeitig an geeigneten geerdeten Oberflächen zu entladen.

#### **Einzelbauteile**

- ESD-Schutzmaßnahmen für Einzelbauteile sind bei B&R durchgängig verwirklicht (leitfähige Fußböden, Schuhe, Armbänder, etc.).
- Die erhöhten ESD-Schutzmaßnahmen für Einzelbauteile sind für das Handling von B&R Produkten bei unseren Kunden nicht erforderlich.

### <span id="page-7-0"></span>**2.3 Vorschriften und Maßnahmen**

Elektronische Geräte sind grundsätzlich nicht ausfallsicher. Bei Ausfall der speicherprogrammierbaren Steuerung, des Bedien- oder Steuerungsgeräts bzw. einer unterbrechungsfreien Stromversorgung ist der Anwender selbst dafür verantwortlich, dass angeschlossene Geräte (z. B. Motoren) in einen sicheren Zustand gebracht werden.

Sowohl beim Einsatz von speicherprogrammierbaren Steuerungen als auch beim Einsatz von Bedien- und Beobachtungsgeräten als Steuerungssystem in Verbindung mit einer Soft-PLC (z. B. B&R Automation Runtime oder vergleichbare Produkte) bzw. einer Slot-PLC (z. B. B&R LS251 oder vergleichbare Produkte), sind die für die industriellen Steuerungen geltenden Sicherheitsmaßnahmen (Absicherung durch Schutzeinrichtungen wie z. B. Not-Halt), gemäß den jeweils zutreffenden nationalen bzw. internationalen Vorschriften zu beachten. Dies gilt auch für alle weiteren angeschlossenen Geräte, beispielsweise Antriebe.

Alle Arbeiten wie Installation, Inbetriebnahme und Service dürfen nur durch qualifiziertes Fachpersonal ausgeführt werden. Qualifiziertes Fachpersonal sind Personen, die mit Transport, Aufstellung, Montage, Inbetriebnahme und Betrieb des Produktes vertraut sind und über die ihrer Tätigkeit entsprechenden Qualifikationen verfügen (z. B. IEC 60364). Nationale Unfallverhütungsvorschriften sind zu beachten.

Die Sicherheitshinweise, die Angaben zu den Anschlussbedingungen (Typenschild und Dokumentation) und die in den technischen Daten angegebenen Grenzwerte sind vor der Installation und Inbetriebnahme sorgfältig durchzulesen und unbedingt einzuhalten.

### <span id="page-7-1"></span>**2.4 Transport und Lagerung**

Bei Transport und Lagerung müssen die Geräte vor unzulässigen Beanspruchungen (mechanische Belastung, Temperatur, Feuchtigkeit, aggressive Atmosphäre) geschützt werden.

### <span id="page-7-2"></span>**2.5 Montage**

- Die Geräte sind nicht gebrauchsfertig und müssen zur Einhaltung der EMV-Grenzwerte entsprechend den Anforderungen dieser Dokumentation montiert und verdrahtet werden.
- Die Montage muss entsprechend der Dokumentation mit geeigneten Einrichtungen und Werkzeugen erfolgen.
- Die Montage der Geräte darf nur in spannungsfreiem Zustand und durch qualifiziertes Fachpersonal erfolgen. Der Schaltschrank ist zuvor spannungsfrei zu schalten und gegen Wiedereinschalten zu sichern.
- Die allgemeinen Sicherheitsbestimmungen, sowie die national geltenden Unfallverhütungsvorschriften sind zu beachten.
- Die elektrische Installation ist nach den einschlägigen Vorschriften durchzuführen (z. B. Leitungsquerschnitt, Absicherung, Schutzleiteranbindung).

# <span id="page-8-0"></span>**2.6 Betrieb**

### <span id="page-8-1"></span>**2.6.1 Schutz gegen Berühren elektrischer Teile**

Zum Betrieb der speicherprogrammierbaren Steuerungen sowie der Bedien- und Beobachtungsgeräte und der unterbrechungsfreien Stromversorgungen ist es notwendig, dass bestimmte Teile unter gefährlichen Spannungen von über 42 VDC stehen. Werden solche Teile berührt, kann es zu einem lebensgefährlichen elektrischen Schlag kommen. Es besteht die Gefahr von Tod oder schweren gesundheitlichen oder materiellen Schäden.

Vordem Einschaltender speicherprogrammierbaren Steuerungen,der Bedien-und Beobachtungsgerätesowieder unterbrechungsfreien Stromversorgungen muss sichergestellt sein, dass das Gehäuse ordnungsgemäß mit Erdpotential (PE-Schiene) verbunden ist. Die Erdverbindungen müssen auch angebracht werden, wenn das Bedienund Beobachtungsgerät sowie die Unterbrechungsfreie Stromversorgung nur für Versuchszwecke angeschlossen oder nur kurzzeitig betrieben wird!

Vor dem Einschalten sind spannungsführende Teile sicher abzudecken. Während des Betriebes müssen alle Abdeckungen geschlossen gehalten werden.

#### <span id="page-8-2"></span>**2.6.2 Umgebungsbedingungen - Staub, Feuchtigkeit, aggressive Gase**

Der Einsatz von Bedien- und Beobachtungsgeräten (wie z. B. Industrie PCs, Power Panels, Mobile Panels) und unterbrechungsfreien Stromversorgungen in staubbelasteter Umgebung ist zu vermeiden. Es kann dabei zu Staubablagerungen kommen, die das Gerät in dessen Funktion beeinflussen, insbesondere bei Systemen mit aktiver Kühlung (Lüfter), kann dadurch u. U. keine ausreichende Kühlung mehr gewährleistet werden.

Treten in der Umgebung aggressive Gase auf, können diese ebenso zu Funktionsstörungen führen. In Verbindung mit hoher Temperatur und Luftfeuchtigkeit setzen aggressive Gase - beispielsweise mit Schwefel-, Stickstoff- und Chlorbestandteilen - chemische Prozesse in Gang, welche sehr schnell elektronische Bauteile beeinträchtigen bzw. schädigen können. Ein Anzeichen für aggressive Gase sind geschwärzte Kupferoberflächen und Kabelenden in vorhandenen Installationen.

Bei Betrieb in Räumen mit funktionsgefährdendem Staub- und Feuchtigkeitsniederschlag sind Bedien- und Beobachtungsgeräte, wie Automation Panel oder Power Panel, bei vorschriftsmäßigem Einbau (z. B. Wanddurchbruch) frontseitig gegen das Eindringen von Staub und Feuchtigkeit geschützt. Rückseitig jedoch müssen alle Geräte gegen das Eindringen von Staub und Feuchtigkeit geschützt werden bzw. ist der Staubniederschlag in geeigneten Zeitabständen zu entfernen.

#### <span id="page-8-3"></span>**2.6.3 Programme, Viren und schädliche Programme**

Jeder Datenaustausch bzw. jede Installation von Software mittels Datenträger (z. B. Diskette, CD-ROM, USB Memory Stick) oder über Netzwerke sowie Internet, stellt eine potenzielle Gefährdung für das System dar. Es liegt in der Eigenverantwortung des Anwenders diese Gefahren abzuwenden und durch entsprechende Maßnahmen wie z. B. Virenschutzprogramme, Firewalls abzusichern sowie nur Software aus vertrauenswürdigen Quellen einzusetzen.

# <span id="page-9-0"></span>**2.7 Cyber Security Disclaimer für Produkte**

B&R Produkte kommunizieren über eine Netzwerkschnittstelle und wurden für eine sichere Verbindung mit internen und ggf. anderen Netzwerken wie dem Internet entwickelt.

# **Information:**

#### **Nachfolgend werden die B&R-Produkte als "Produkt" und sämtliche Arten von Netzwerken (z. B. interne Netzwerke und das Internet) als "Netzwerk" bezeichnet.**

Es liegt in der alleinigen Verantwortung des Kunden, eine sichere Verbindung zwischen dem Produkt und dem Netzwerk aufzubauen und kontinuierlich sicherzustellen. Des Weiteren sind geeignete Sicherheitsmaßnahmen umzusetzen und aufrechtzuerhalten, um das Produkt und das gesamte Netzwerk vor jeglicher Art von Sicherheitsvorfällen (security breaches) zu schützen sowie vor unbefugtem Zugriff, Störungen, digitalem Einbruch (intrusion), Datenabfluss (data leakage) und/oder Diebstahl von Daten oder Informationen.

Die B&R Industrial Automation GmbH und ihre Tochtergesellschaften haften nicht für Schäden und/oder Verluste im Zusammenhang mit solchen Sicherheitsverletzungen, unbefugtem Zugriff, Störungen, digitalem Einbruch, Datenabfluss und/oder Diebstahl von Daten oder Informationen.

Zu den oben angeführten, geeigneten Sicherheitsmaßnahmen zählen zum Beispiel:

- Segmentierung des Netzwerks (z. B. Trennung des IT-Netzwerks vom Steuerungsnetzwerk1))
- Einsatz von Firewalls
- Anwendung von Authentisierungsmechanismen
- Verschlüsselung von Daten
- Einsatz von Anti-Malware-Software

Bevor B&R Produkte oder Updates freigibt, werden diese entsprechenden Funktionstests unterzogen. Unabhängig davon empfehlen wir unseren Kunden, eigene Testprozesse zu entwickeln, um Auswirkungen von Änderungen vorab überprüfen zu können. Zu solchen Änderungen zählen:

- Installation von Produkt-Updates
- Nennenswerte System-Modifikationen wie Konfigurationsänderungen
- Einspielen von Updates oder Patches für Dritt-Software (non-B&R-Software)
- Austausch von Hardware

Diese Tests sollen sicherstellen, dass implementierte Sicherheitsmaßnahmen wirksam bleiben und dass sich die Systeme in der Kundenumgebung wie erwartet verhalten.

<sup>1)</sup> Der Begriff "Steuerungsnetzwerk" bezeichnet Computernetzwerke, die zur Verbindung von Steuerungssystemen verwendet werden. Das Steuerungsnetzwerk kann in Zonen unterteilt werden und es kann mehrere, voneinander getrennte Steuerungsnetzwerke innerhalb eines Unternehmens oder Standortes geben. Der Begriff "Steuerungssysteme" bezieht sich auf alle Arten von B&R-Produkten wie Steuerungen (z. B. X20), Visualisierungssysteme (z. B. Power Panel T30), Prozessleitsysteme (z. B. APROL) und unterstützende Systeme wie Engineering-Workstations mit Automation Studio.

# <span id="page-10-0"></span>**3 Systemübersicht**

# <span id="page-10-1"></span>**3.1 Information zum Anwenderhandbuch**

Dieses Anwenderhandbuch enthält alle notwendige Informationen zum SDL4/DVI Konverter. Informationen zu den B&R Industrie PCs sind den jeweiligen Anwenderhandbüchern zu entnehmen.

# **Information:**

**Alle Angaben in Bemaßungszeichnungen und diesbezüglich relevante, tabellarische Auflistungen sind in Millimeter [mm].**

# <span id="page-10-2"></span>**3.2 SDL4/DVI Konverter für Automation PCs**

Der SDL4/DVI Konverter ermöglicht den SDL4-Betrieb für Monitore und Panels, die nur über eine DVI-Schnittstelle verfügen, mit Automation PCs über SDL4. Das Hochrüsten von Anlagen auf SDL4 im Zuge von Retrofitmaßnahmen und Umbauten gestaltet sich dadurch einfach.

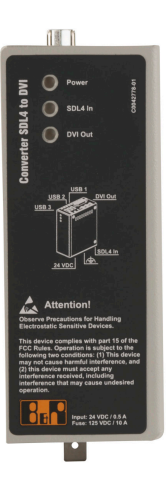

# <span id="page-11-0"></span>**3.3 Anschlussmöglichkeiten**

### <span id="page-11-1"></span>**3.3.1 SDL4-DVI Anschlussmöglichkeit**

Mit dem SDL4/DVI Konverter können Monitore und Panels, welche nur über eine DVI-Schnittstelle verfügen, auch über große Entfernungen an einen B&R Industrie PC mit SDL4 angeschlossen werden.

An die 3 zur Verfügung stehenden USB-Schnittstellen können verschiedene USB-Geräte angeschlossen werden (z. B. Tastatur, Maus, etc.).

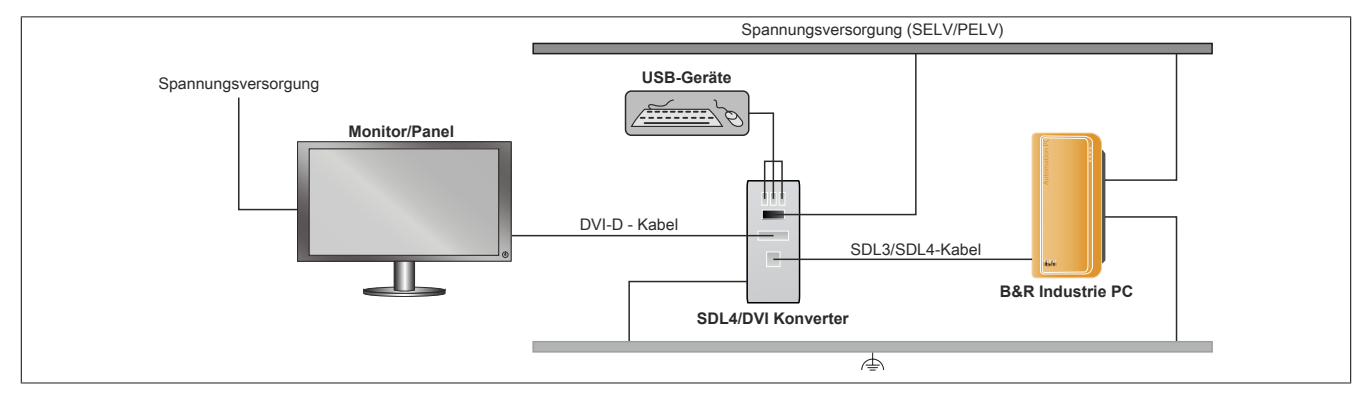

Maximale Kabellänge SDL4: 100 m Maximale Kabellänge DVI & USB: 5 m

#### **Notwendige Komponenten:**

- Monitor oder Panel mit DVI-Schnittstelle
- B&R Industrie PC mit SDL4-Schnittstelle
- SDL4/DVI Konverter
- DVI-D-Kabel, SDL3/SDL4-Kabel

#### **Optionale Komponenten:**

° USB-Geräte und USB-Kabel

#### **Einschränkungen**

- Service- und Diagnosedaten werden nicht übertragen.
- Die Datenübertragung ist auf die DVI-Spezifikation (Single-Link) beschränkt. Sollten SDL-Panels angeschlossen werden, können diese nur als DVI-Anzeigeeinheiten verwendet werden.

#### <span id="page-12-0"></span>**3.3.2 Allgemeine Einschränkungen/Eigenheiten**

- Die USB 2.0-Übertragung ist im SDL4 auf 150 MBit/s begrenzt.
- Wenn mehrere USB-Geräte am Panel angeschlossen sind, ist zu beachten, dass nur eine bestimmte Anzahl an USB-Endpunkten verfügbar ist. Wird diese Anzahl überschritten, kann es zu Problemen bei der Kommunikation mit den USB-Geräten kommen. Im Folgenden wird diese Eigenschaft detailliert erklärt.

#### <span id="page-12-1"></span>**3.3.2.1 USB-Endpunktanalyse**

Es ist möglich die Anzahl und den Typ der Endpunkte an einem bestimmten USB-Gerät zu analysieren. Dazu können USB-Analyse-Tools von Drittanbietern verwendet werden.

Die SDL4-Verbindung weist eine limitierte Anzahl an USB-IN- und USB-OUT - Endpunkten auf. Dies kann bei gleichzeitigem Anschluss mehrerer USB-Geräte zu Problemen führen.

#### **Endpunkte**

Es sind *Geräte* von *Endpunkten* zu unterscheiden:

Ein Gerät kann als USB-Peripheriegerät betrachtet werden, das an einen Host angeschlossen wird, beispielsweise eine Maus, Tastatur, Kamera, Speicherstick oder Massenspeicher wie Festplatten.

Endpunkte können als Datenquellen oder Speicherstellen betrachtet werden - Puffer, die Daten während einer Transaktion zwischenspeichern.

Dies bedeutet, dass ein USB-Gerät mehrere Endpunkte aufweisen kann. Es gibt keine direkte Relation zwischen der Anzahl an Endpunkten und der Anzahl an Geräten, die ein USB-Port unterstützt.

#### **Geräte**

SDL4 Technologie unterstützt derzeit bis zu sieben USB-Geräte. Dabei werden Hubs nicht mitgezählt, da sie aus Benutzerperspektive transparent (nicht sichtbar) sind. Sie gelten weder als Gerät, noch werden sie in Bezug auf die Endpunkte mitgezählt.

Die Einschränkung der maximal anzuschließenden Geräte oder der maximalen Anzahl von Endpunkte gilt, sobald einer der Höchstwerte erreicht ist. Wenn beispielsweise alle Endpunkte durch das Anschließen von zwei Geräten zugewiesen (das heißt belegt) sind, dürfen keine weiteren Geräte angeschlossen werden (obwohl das Maximum von sieben Geräten noch nicht erreicht ist).

#### **Hubs**

SDL4 unterstützt im Moment bis zu acht Downstream-Ports pro Hub. Dies bedeutet, dass es möglich ist, alle acht Ports an einem bestimmten Hub zu identifizieren. Zum Vergleich: würde SDL4 nur vier Ports pro Hub unterstützen, würden die Ports fünf bis acht - an einem Acht-Port-Hub - abgeschaltet und damit unbrauchbar.

Wenn mehr als ein Hub verbunden ist (z. B. bei Verkettung mehrerer Hubs), bleibt die Limitierung von acht Ports pro Hub bestehen.

#### **Bestimmung maximal verfügbarer Endpunkte**

Abhängig von der Übertragungsrate der verwendeten Geräte steht eine bestimmte Anzahl an Endpunkten zur Verfügung.

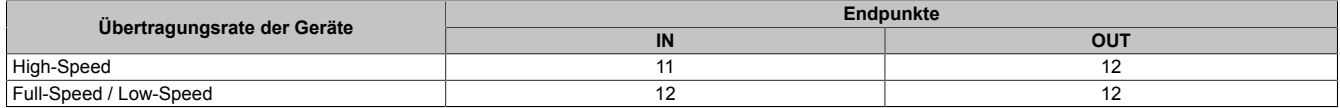

# <span id="page-13-0"></span>**3.4 Aufbau/Konfiguration**

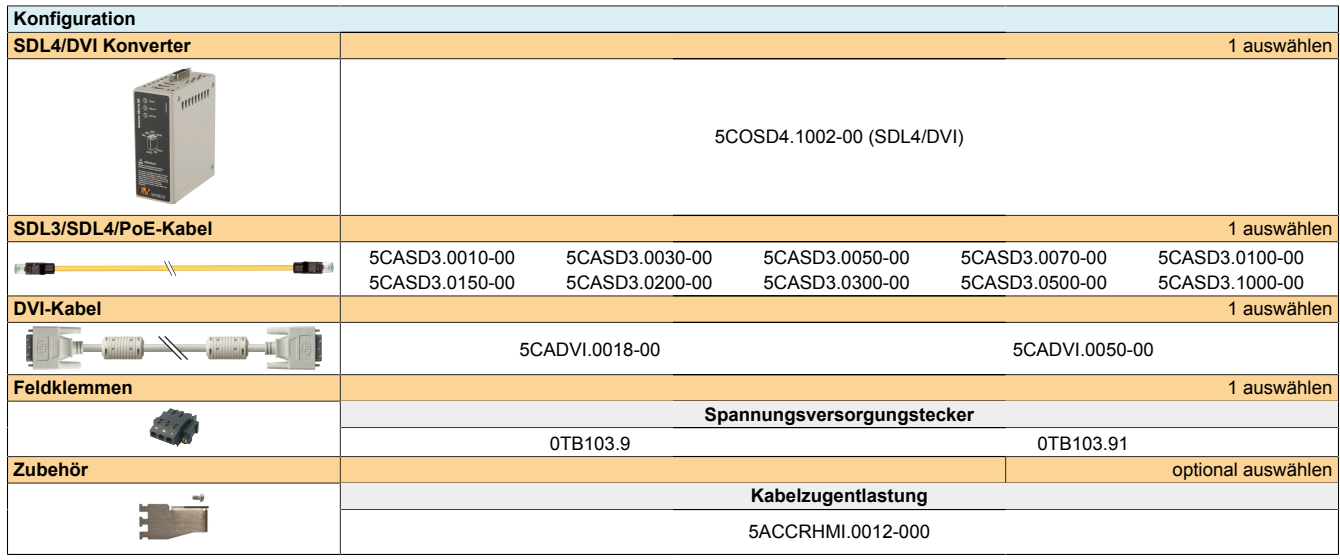

# <span id="page-14-0"></span>**3.5 Systemdaten**

#### <span id="page-14-1"></span>**3.5.1 5COSD4.1002-00**

#### <span id="page-14-2"></span>**3.5.1.1 Allgemeines**

Der SDL4/DVI Konverter ermöglicht den SDL4-Betrieb für Monitore und Panels, die nur über eine DVI-Schnittstelle verfügen, mit Automation PCs über SDL4. Das Hochrüsten von Anlagen auf SDL4 im Zuge von Retrofitmaßnahmen und Umbauten gestaltet sich dadurch einfach.

#### <span id="page-14-3"></span>**3.5.1.2 Bestelldaten**

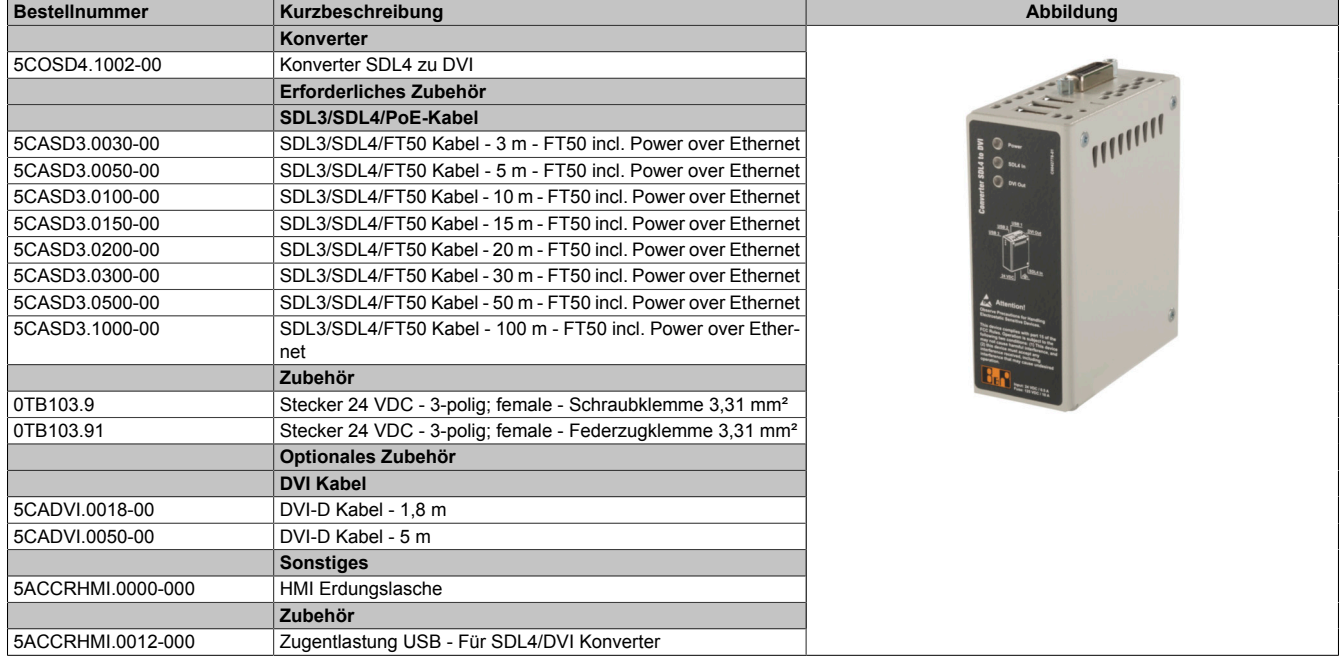

#### <span id="page-15-0"></span>**3.5.1.3 Technische Daten**

# **Information:**

**Die nachfolgend angegebenen Kenndaten, Merkmale und Grenzwerte sind nur für diese Einzelkomponente alleine gültig und können von denen zum Gesamtgerät abweichen. Für das Gesamtgerät, in dem z. B. diese Einzelkomponente verwendet wird, gelten die zum Gesamtgerät angegebenen Daten.**

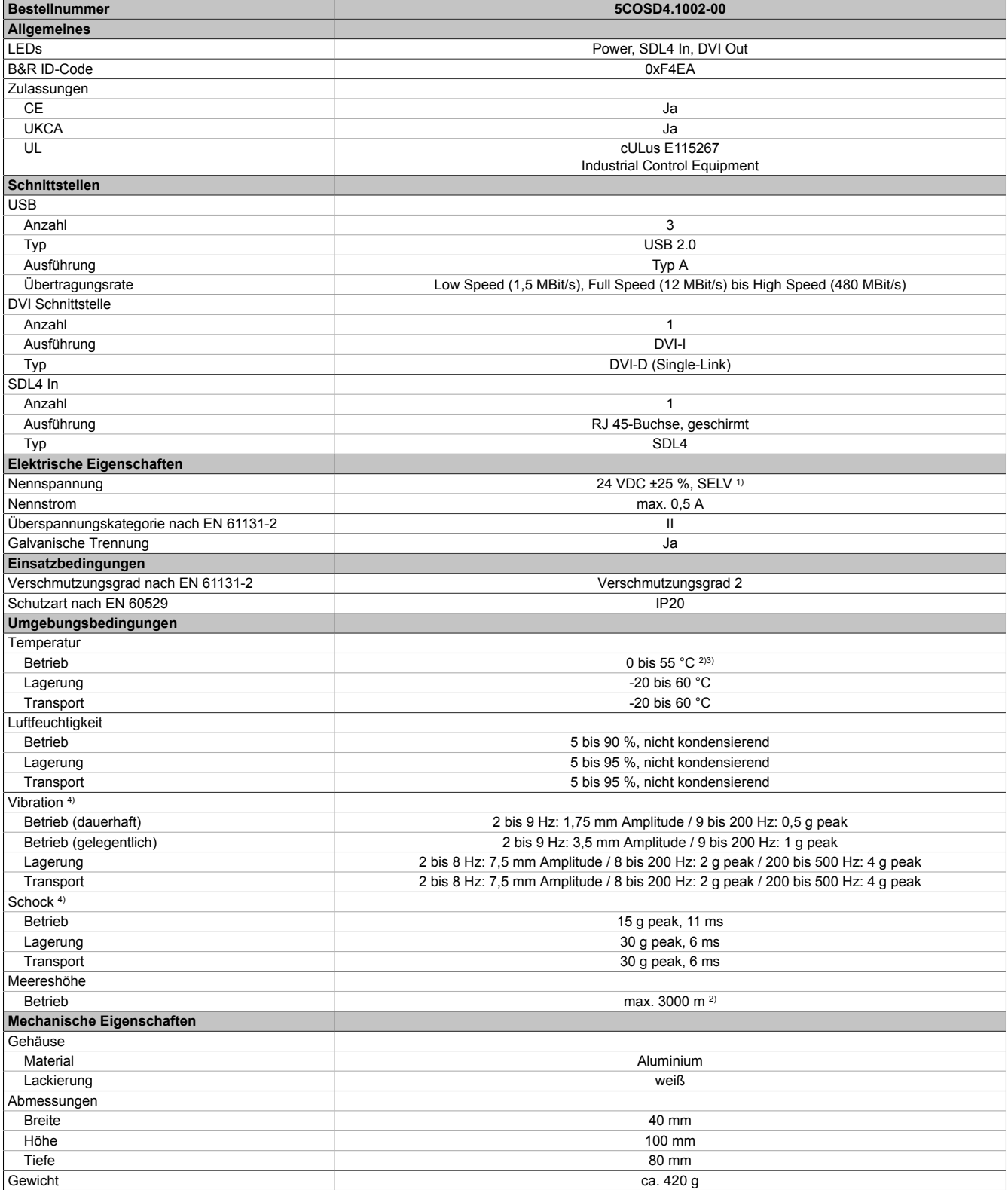

1) Die Anforderungen sind gemäß IEC 61010-2-201 einzuhalten.

2) Die Temperaturangaben entsprechen einer Angabe bei 500 Metern. Herabsenkung (Derating) der max. Umgebungstemperatur typisch 1°C pro 1000 Meter ab 500 Metern NN.

3) Abhängig von der Gesamtleistung der angeschlossenen USB-Geräte, siehe Abschnitt "USB-Schnittstellen".

4) Hutschienen Klammernset X20AC0RF1 kann zur besseren Montage/Vibrationsfestigkeit zusätzlich verwendet werden. Die Prüfungsdurchführung Vibration erfolgt nach EN 60068-2-6. Die Prüfungsdurchführung Schock erfolgt nach EN 60068-2-27.

#### <span id="page-16-0"></span>**3.5.1.4 Abmessungen**

# **Information:**

**Alle Angaben in Bemaßungszeichnungen und diesbezüglich relevante, tabellarische Auflistungen sind in Millimeter [mm].**

**2D- und 3D-Zeichnungen (DXF- und STEP-Format) können über die B&R Homepage [www.br-automation.com](http://www.br-automation.com) heruntergeladen werden.**

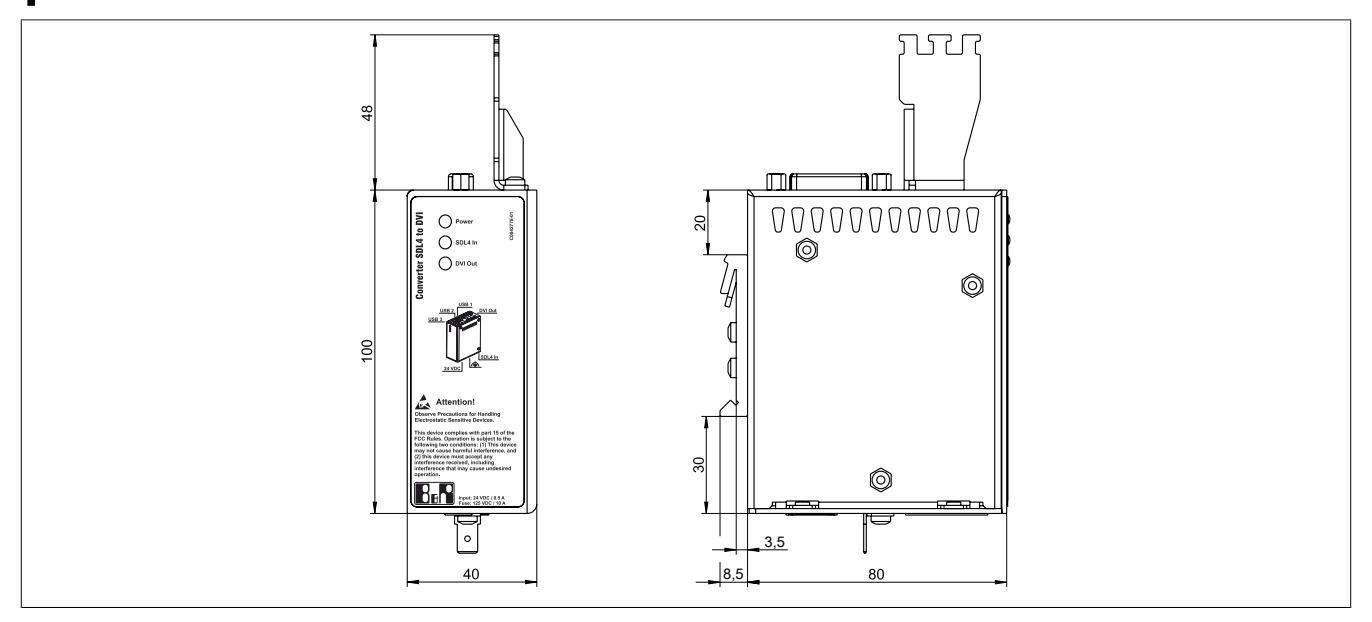

#### <span id="page-17-0"></span>**3.5.2 Geräteschnittstellen und Einschübe**

#### <span id="page-17-1"></span>**3.5.2.1 Geräteschnittstellen Übersicht**

#### **Information:**

**Die am Gerät bzw. Modul verfügbaren Schnittstellen sind der eindeutigen Unterscheidung wegen entsprechend nummeriert. Die vorgenommene Nummerierung durch das Betriebssystem kann jedoch abweichen.**

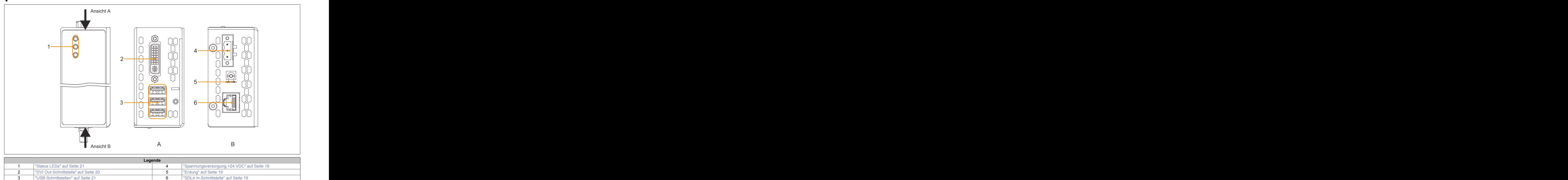

#### <span id="page-17-2"></span>**3.5.2.1.1 Spannungsversorgung +24 VDC**

# **Gefahr!**

**Das Gerät darf nur miteinem SELV / PELV Netzteil bzw. miteinersicheren Kleinspannung (SELV) gemäß IEC 61010-2-201 versorgt werden.**

Im Lieferumfang ist der notwendige 3-polige Stecker nicht enthalten, für geeignetes Zubehör siehe ["0TB103.9x"](#page-38-0) [auf Seite 39.](#page-38-0)

Das Gerät ist durch eine fix aufgelötete Sicherung (10 A, flink) vor Überlast und Verpolung geschützt. Ist die Sicherung defekt (z. B. durch Überlast) muss das Gerät zur Reperatur an B&R geschickt werden. Bei Verpolung ist kein Tausch der Sicherung notwendig.

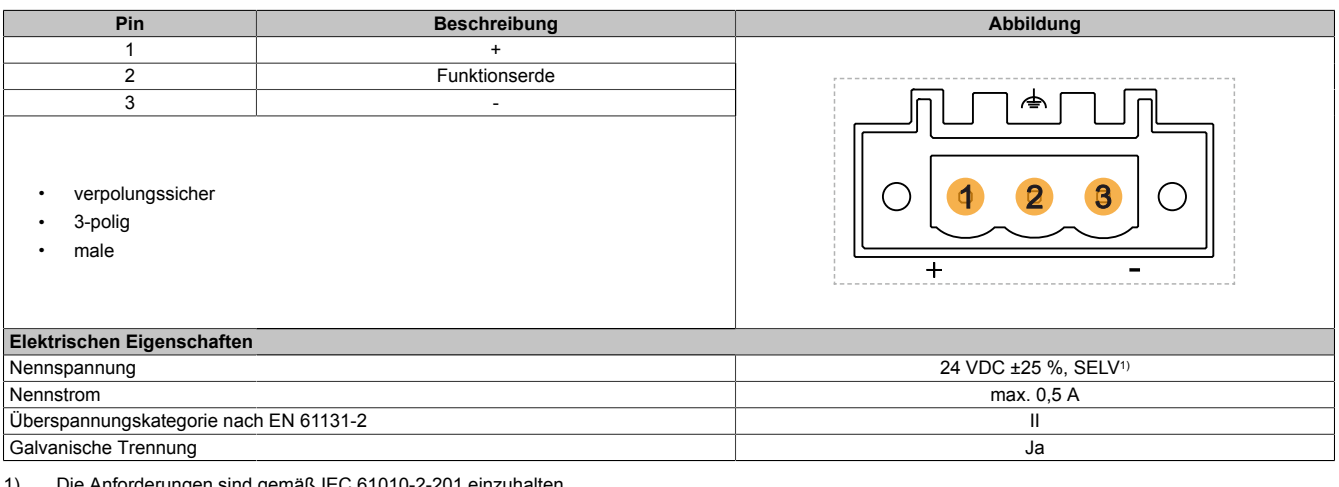

Anforderungen sind gemäß <mark>I</mark>E

#### <span id="page-18-0"></span>**3.5.2.1.2 Erdung**

# **Vorsicht!**

**Die Funktionserde (Spannungsversorgung Pin 2 und Erdungsanschluss) muss auf möglichst kurzem, niederohmigen Weg und mit dem größt möglichen Leiterquerschnitt am zentralen Erdungspunkt (z. B. dem Schaltschrank oder der Anlage) verbunden werden. Für eine einwandfreie Funktion ist diese Art der Erdung zwingend vorgeschrieben.**

An dem Erdungsanschluss muss z. B. ein Kupferband, das an einem zentralen Erdungspunkt des Schaltschrankes oder der Anlage in der das Gerät eingebaut wird, befestigt werden. Der Leitungsquerschnitt sollte dabei so groß wie möglich (mindestens 2,5 mm²) gewählt werden.

#### <span id="page-18-1"></span>**3.5.2.1.3 SDL4 In-Schnittstelle**

Die SDL4 In-Schnittstelle ist als RJ45-Buchse (female) ausgeführt und wird mit der SDL4-Übertragungstechnologie betrieben.

# **Information:**

**Das Hot-plugging der Ausgabegeräte an der Schnittstelle wird seitens der Hardware und der Grafiktreiber der freigegebenen Betriebssysteme für Servicezwecke unterstützt.**

**Für diese Schnittstelle sind maximal 500 Steckzyklen spezifiziert.**

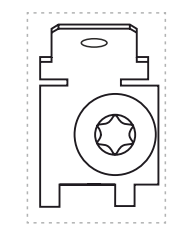

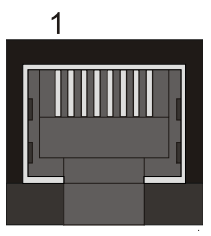

#### <span id="page-19-0"></span>**3.5.2.1.4 DVI Out-Schnittstelle**

Die DVI-Schnittstelle ist als DVI-I-Buchse (female) mit einer maximalen Auflösung von 1920x1200 Pixel ausgeführt und verwendet die DVI-D-Übertragungstechnologie.

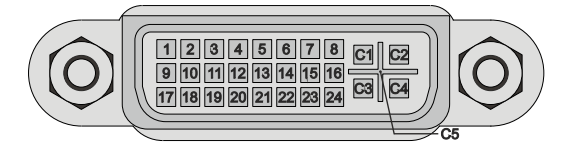

# **Information:**

**Das Hot-plugging der Ausgabegeräte an der Schnittstelle wird seitens der Hardware und der Grafiktreiber der freigegebenen Betriebssysteme für Servicezwecke unterstützt.**

**Für diese Schnittstelle sind maximal 100 Steckzyklen spezifiziert.**

#### **Pinbelegung**

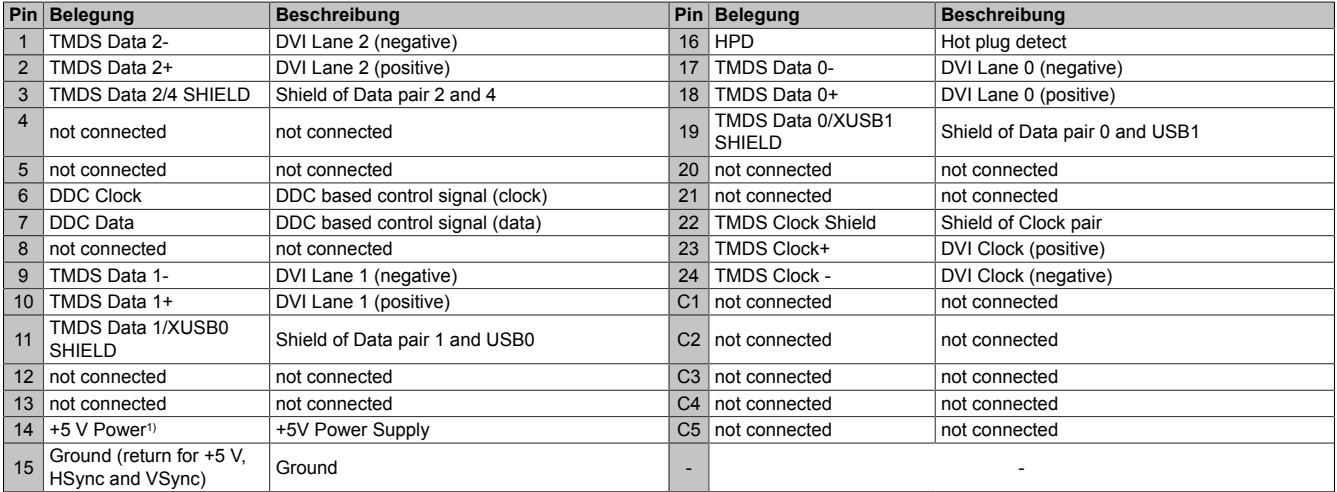

1) Wird intern durch eine Multifuse abgesichert.

#### **3.5.2.1.4.1 Kabellängen und Auflösungen bei DVI-Übertragung**

Die nachfolgende Tabelle zeigt den Zusammenhang zwischen Segmentlänge und max. Auflösung in Abhängigkeit des DVI-Kabels:

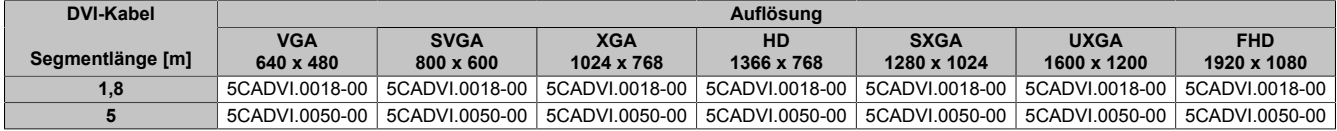

#### <span id="page-20-1"></span>**3.5.2.1.5 Status LEDs**

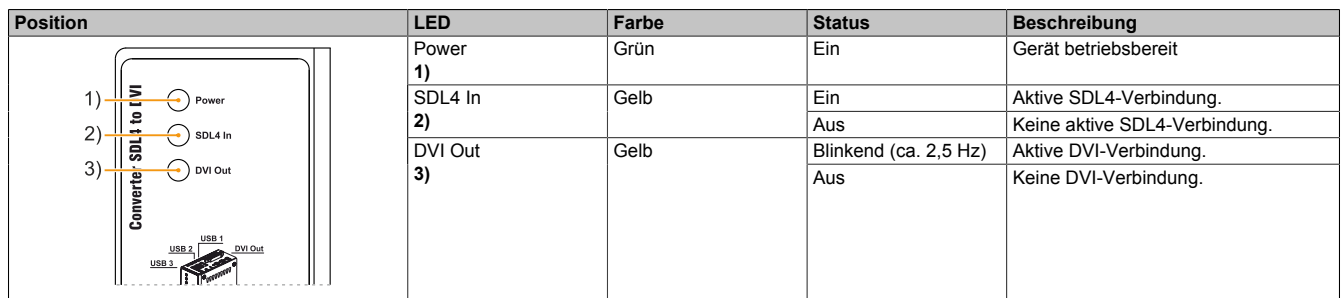

#### <span id="page-20-0"></span>**3.5.2.1.6 USB-Schnittstellen**

# **Warnung!**

**An den USB-Schnittstellen können USB-Peripheriegeräte angeschlossen werden. Auf Grund der Vielfältigkeit der am Markt erhältlichen USB-Geräte, kann B&R keine Garantie für deren Funktion übernehmen. Für die bei B&R erhältlichen USB-Geräte wird die Funktion gewährleistet.**

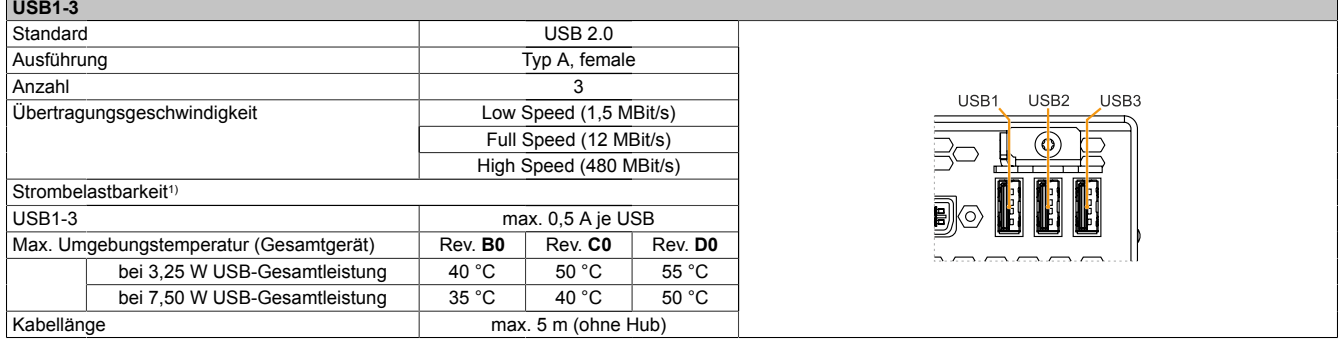

1) Die USB-Schnittstellen sind durch einen wartungsfreien "USB Strombegrenzungsschalter" (max. 0,5 A) abgesichert.

# <span id="page-21-0"></span>**3.6 Übersicht**

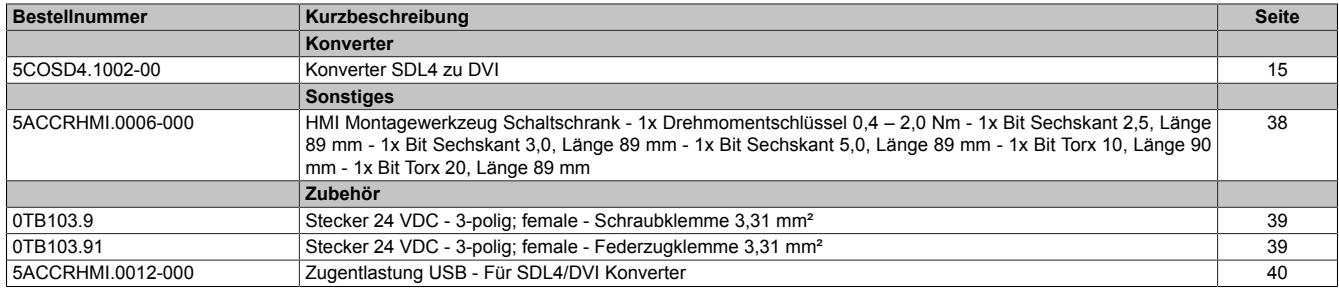

# <span id="page-22-0"></span>**4 Dimensionierung**

# <span id="page-22-1"></span>**4.1 Luftzirkulationsabstände**

Um eine ausreichende Luftzirkulation zu gewährleisten ist oberhalb, unterhalb, seitlich und rückseitig des Geräts ein spezifizierter Freiraum vorzusehen. Der minimal spezifizierte Freiraum kann den nachfolgenden Zeichnungen entnommen werden. Dieser ist für sämtliche Varianten gültig.

# **Information:**

**Nachfolgende Abbildung und Tabelle zeigt ausschließlich die thermische Betrachtung des Gesamtgeräts. Wird für die Bedienung oder Wartung des Geräts oder die Verwendung von Zubehör (wie z. B. Kabelzugentlastungen) zusätzlicher Platz benötigt, so ist dies bei der Montage zu berücksichtigen.**

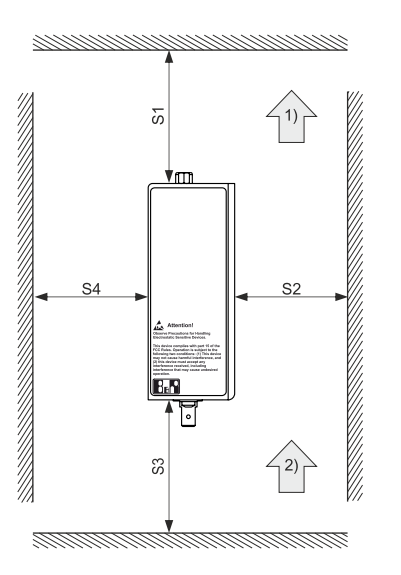

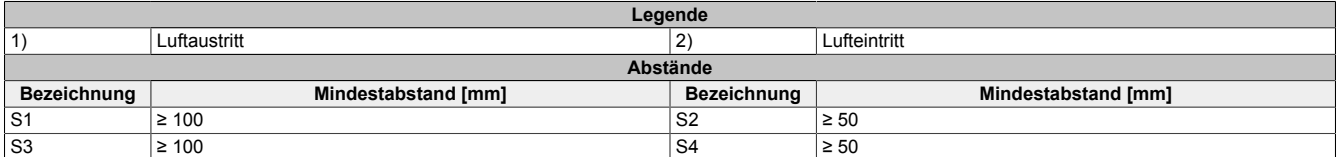

# **Vorsicht!**

**Die angegebenen Luftzirkulationsabstände gelten für den Worst-case-Betrieb bei der maximal spezifizierten Umgebungstemperatur. Die maximal spezifizierte Umgebungstemperatur darf nicht überschritten werden!**

# <span id="page-23-0"></span>**5 Montage und Verdrahtung**

# <span id="page-23-1"></span>**5.1 Grundlagen**

**Ein beschädigtes Gerät besitzt nicht absehbare Eigenschaften und Zustände. Es ist zu verhindern, dass ein beschädigtes Gerät unbeabsichtigt eingebaut oder in Betrieb genommen wird. Das beschädigte Gerät muss gekennzeichnet und unter Verschluss gehalten werden bzw. ist dieses unverzüglich in Reparatur zu geben.**

#### **Auspacken**

Vor dem Auspacken des Geräts sind folgende Tätigkeiten durchzuführen:

- Verpackung auf sichtbare Transportschäden prüfen.
- Sollten Transportschäden erkennbar sein, diese unverzüglich dokumentieren und reklamieren. Wenn möglich die Schäden durch den Spediteur/Lieferservice bestätigen lassen.
- Sendungsinhalt auf Vollständigkeit und Schäden prüfen.
- Sollte der Verpackungsinhalt unvollständig oder beschädigt sein oder nicht der Bestellung entsprechen, muss unverzüglich das zuständige Vertriebsbüro oder das B&R Headquarter informiert werden.
- Für ausgepackte Geräte und Komponenten sind die Hinweise im Abschnitt ["Schutz vor elektrostatischen](#page-6-2) [Entladungen" auf Seite 7](#page-6-2) zu beachten.
- Originalverpackung für einen erneuten Transport aufbewahren.

#### **Zur Spannungsversorgung**

Folgende Hinweise sind allgemein gültig und sollten vor jeder Tätigkeit am Gerät beachtet werden:

- Die gesamte Spannungsversorgung muss getrennt werden, bevor Abdeckungen oder Komponenten des Geräts entnommen und Zubehör, Hardware oder Kabel installiert bzw. entfernt werden.
- Das Netzkabel vom Gerät und von der Spannungsversorgung entfernen.
- Bevor das Gerät an die Spannungsversorgung angeschlossen und eingeschaltet wird, müssen alle Abdeckungen und Komponenten, Zubehör, Hardware und Kabel montiert bzw. befestigt sein.

# **Vorsicht!**

**Rückspeisung ist unzulässig und kann Schäden oder den Defekt des Geräts verursachen. Eingebaute oder angeschlossene Peripheriegeräte (z. B. USB-Hubs) dürfen keine Spannung in das Gerät einbringen.**

#### **Montage**

# **Information:**

**Optional stehen Sets zur Verfügung, die alle notwendigen Werkzeuge zur Montage beinhalten. Mehr Informationen zu den Werkzeugsets sind im Abschnitt ["Montagezubehör" auf Seite 38](#page-37-1) zu finden.**

#### **Vor der Montage**

Folgende Tätigkeiten und Einschränkungen sind vor der Montage des Geräts zu beachten.

- Ausreichend Platz für die Montage, Bedienung und Wartung des Geräts vorsehen.
- Das Gerät muss auf planer, sauberer und gratfreier Oberfläche montiert werden.
- Die Wand oder das Schaltschrankblech muss das vierfache Gesamtgewicht des Geräts tragen können. Im Bedarfsfall sind Versteifungen zu befestigen, um die Montagefläche zu verstärken.

# **Vorsicht!**

**Bei unzureichender Tragkraft der Montagefläche bzw. unzureichender Befestigung oder falschen Befestigungsmaterial kann das Gerät herunterfallen und beschädigt werden.**

• Das Gerät darf nicht neben anderen Wärmequellen positioniert werden, um Überhitzung zu vermeiden.

#### **Hinweise zur Umgebung des Geräts**

- Hinweise bzw. Vorschriften zur Spannungsversorgung und Funktionserde sind zu beachten.
- Beim Anschluss von Kabeln ist deren spezifizierter Biegeradius zu beachten.
- Etwaige Lüftungsöffnungen dürfen nicht verdeckt oder verstopft werden.
- Das Gerät ist nur für den Betrieb in geschlossenen Räumen zugelassen und darf nicht direkter Sonneneinstrahlung ausgesetzt werden.
- Es müssen die klimatischen Umgebungsbedingungen und Umweltbedingungen beachtet werden siehe Technische Daten des verwendeten Konverters.

#### **Generelle Hinweise zur Montage**

- Beim Einbau in ein geschlossenes Gehäuse muss ausreichend Volumen zur Luftumwälzung vorhanden sein – [siehe "Luftzirkulationsabstände" auf Seite 23](#page-22-1).
- Beim Anschluss von eingebauter oder angeschlossener Peripherie sind die Anweisungen in der Dokumentation des Peripheriegeräts zu befolgen.

#### **Transport und Lagerung**

**Es kann sich bei bestimmten Umweltbedingungen oder raschen klimatischen Änderungen Kondensation bilden. Für eine verbesserte Akklimatisierung und um Schäden zu vermeiden muss das Gerät langsam der Raumtemperatur angepasst werden.**

Beim Transport bei niedrigen Temperaturen oder großen Temperaturschwankungen darf sich keine Feuchtigkeit in oder am Gerät niederschlagen. Feuchtigkeit kann Kurzschlüsse in elektrischen Schaltkreisen verursachen und beschädigt das Gerät.

Wenn ein Gerät ohne Verpackung transportiert oder gelagert wird, wirken sämtliche Umwelteinflüsse, wie Stöße, Schwingungen, Druck, Feuchtigkeit usw. ungeschützt auf das Gerät ein. Eine beschädigte Verpackung weist darauf hin, dass Umwelteinflüsse bereits massiv auf das Gerät eingewirkt haben und es unter Umständen beschädigt wurde.

Fehlfunktionen am Gerät, an der Maschine oder Anlage können die Folge sein.

#### **Verwendung von Drittanbieter-Produkten**

Werden Geräte oder Komponenten von Drittanbietern verwendet, ist die betreffende Herstellerdokumentation zu beachten. Sollten Einschränkungen oder Wechselwirkungen durch oder mit Drittanbieter-Produkten möglich sein, ist das in der Applikation zu berücksichtigen.

# <span id="page-25-0"></span>**5.2 Montage SDL4/DVI Konverter**

Mit Hilfe des Profils auf der Rückseite ist eine Montage auf einer Hutschiene (TS35), die der Norm EN 50022 entsprechen muss, möglich.

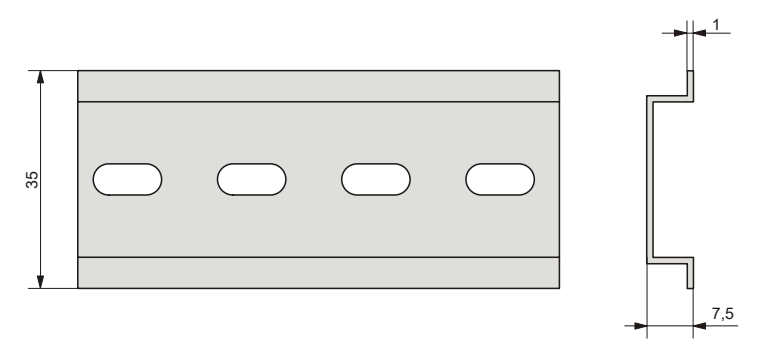

### <span id="page-25-1"></span>**5.2.1 Vorgehensweise**

1. Den SDL4/DVI Konverter an der gewünschten Position in die Hutschiene einhängen (1) und durch Herunterdrücken (2) des Gerätes rastet der Verriegelungsmechanismus ein (3).

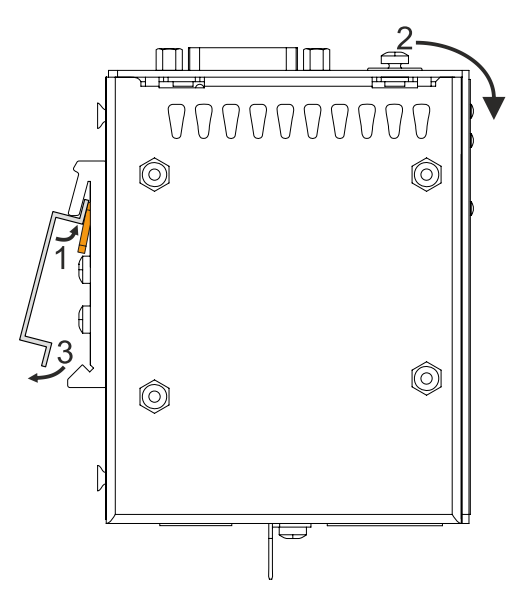

# <span id="page-26-0"></span>**5.3 Montage der Kabelzugentlastung**

1. Die Kabelzugentlastung ist entsprechend der folgenden Abbildung am SDL4/DVI Konverter zu positionieren und mit der mitgelieferten Fixierschraube (M3, max. Anzugsmoment 0,5 Nm) zu befestigen.

Die Kabelzugentlastung darf nur an der vorgesehenen Stelle am Gerät montiert werden.

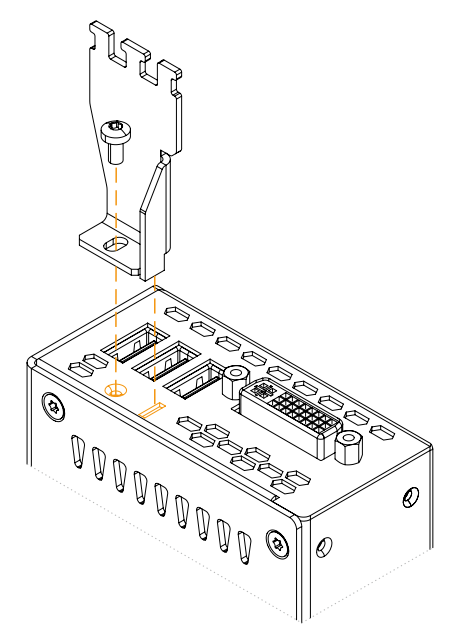

2. Die angeschlossenen USB-Kabel mit den mitgelieferten Kabelbindern an der Kabelzugentlastung fixieren.

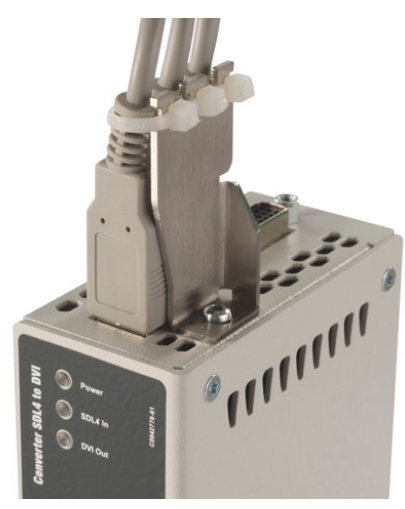

Abbildung 1: (Symbolbild)

# <span id="page-27-0"></span>**5.4 Anschluss an das Stromnetz**

# **Gefahr!**

- **• Die gesamte Spannungsversorgung muss getrennt und eine elektrostatische Entladung am Gehäuse bzw. Erdungsanschluss vorgenommen werden, bevor Abdeckungen oder Komponenten des Geräts entnommen und Zubehör, Hardware oder Kabel installiert bzw. entfernt werden.**
- **• Das Netzkabel vom Gerät und von der Spannungsversorgung entfernen.**
- **• Bevor das Gerät an die Spannungsversorgung angeschlossen und eingeschaltet wird, müssen alle Abdeckungen und Komponenten, Zubehör, Hardware und Kabel montiert bzw. befestigt sein.**

#### <span id="page-27-1"></span>**5.4.1 Montage des DC-Netzkabels**

# **Gefahr!**

**Die gesamte Spannungsversorgung zum B&R Industrie PC bzw. B&R Automation Panel muss unterbrochen sein. Vor dem Anschluss des DC-Netzkabels muss überprüft werden, ob dieses von der Spannungsquelle (z. B. Netzteil) getrennt wurde.**

#### <span id="page-27-2"></span>**5.4.1.1 Verdrahtung**

# **Vorsicht!**

#### **Die Pinbelegung der Spannungsversorgungschnittstelle ist zu beachten!**

Das DC-Netzkabel ist mit einem Leiterquerschnitt von 0,75 mm² bis 1,5 mm² und Aderendhülsen zu realisieren.

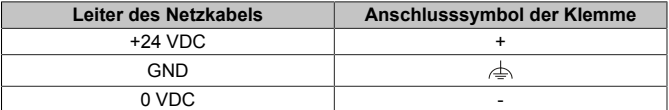

#### **Montage der Schraubklemme 0TB103.9**

Die Leiter mit den Aderendhülsen ① wie in der unten gezeigten Grafik in den Anschlusskontakten ③ befestigen und die Schraubklemmen  $\circledA$  mit einem Schraubendreher (mit einem Anzugsmoment von max. 0,4 Nm) festziehen. Dabei auf die Beschriftung auf der Schraubklemme ② achten.

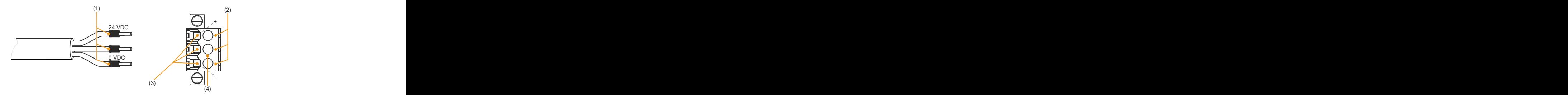

#### **Montage der Federzugklemme 0TB103.91**

Einen Schraubendreher in die Federzugklemmen ② stecken und die Leiter mit den Aderendhülsen ① wie in der unten gezeigten Grafik in den Anschlusskontakten ③ befestigen. Anschlusskontakt durch Entfernen des Schraubendrehers schließen. Dabei auf die Beschriftung auf der Federzugklemme ④ achten.

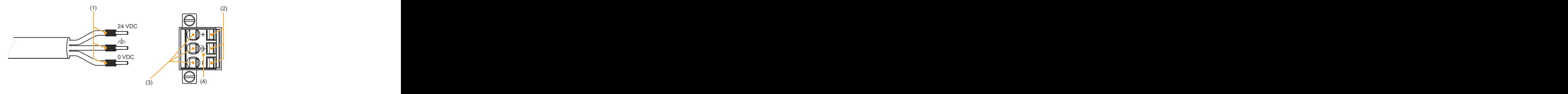

#### <span id="page-28-0"></span>**5.4.2 Anschluss der Spannungsversorgung an ein B&R Gerät**

# **Gefahr!**

**Die gesamte Spannungsversorgung zum B&R Gerät muss unterbrochen sein. Vor dem Anschluss des Netzkabels muss überprüft werden, ob dieses von der Spannungsquelle (z. B. Netzteil) getrennt wurde.**

- 1. Elektrostatische Entladung am Gehäuse bzw. am Erdungsanschluss vornehmen.
- 2. Den Spannungsversorgungsstecker am B&R Gerät anschließen und die Befestigungsschrauben anziehen (max. Anzugsmoment 0,5 Nm).

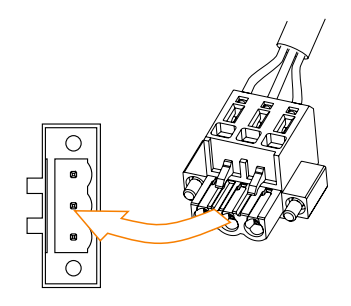

#### <span id="page-29-0"></span>**5.4.3 Erdungskonzept**

Die Funktionserde ist ein Strompfad niedriger Impedanz zwischen Stromkreisen und Erde. Sie dient zum Potenzialausgleich und somit zur Verbesserung der Störfestigkeit.

# **Achtung!**

**Die Funktionserdung erfüllt nicht die Anforderungen einer Schutzerdung! Geeignete Maßnahmen für die elektrische Sicherheit im Betriebs- und Fehlerfall sind gesondert vorzusehen.**

Das Gerät verfügt über folgende Funktionserdeanschlüsse:

- Funktionserdeanschluss der Spannungsversorgung
- Erdungsanschluss

Die Funktionserde ist am B&R Gerät mit folgendem Symbol gekennzeichnet: </u>

Um eine sichere Ableitung von elektrischen Störungen zu gewährleisten, sind folgende Punkte zu beachten:

- Gerät auf möglichst kurzem, niederohmigen Weg am zentralen Erdungspunkt (z. B. dem Schaltschrank oder der Anlage) verbinden.
- Ausführung der Kabel mit mind. 2,5 mm² pro Anschluss; wird ein Kabel mit Aderendhülse an der Feldklemme 0TB103.9 oder 0TB103.91 verwendet ist ein Kabel mit maximal 1,5 mm² pro Anschluss möglich.
- Schirmungskonzept der Leiter beachten; alle an das Gerät angeschlossenen Datenkabel sind mit geschirmten Leitungen auszuführen.

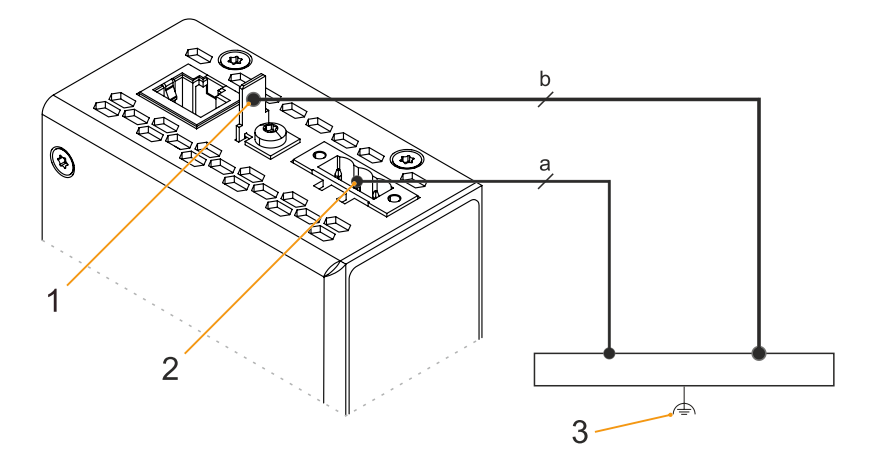

Beim 5COSD4.1002-00 befinden sich die Anschlüsse der Erdung und der Spannungsversorgung an der Unterseite.

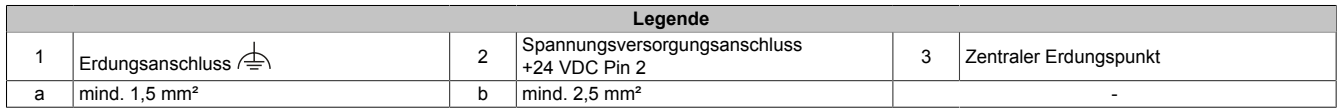

# <span id="page-30-0"></span>**5.5 Anschluss von Kabeln**

Beim Anschluss bzw. der Verlegung von Kabeln muss die Biegeradiusspezifikation eingehalten werden. Diese Spezifikation ist den technischen Daten des jeweiligen Kabels zu entnehmen.

Das maximale Anzugsdrehmoment der Fixierschrauben beträgt 0,5 Nm.

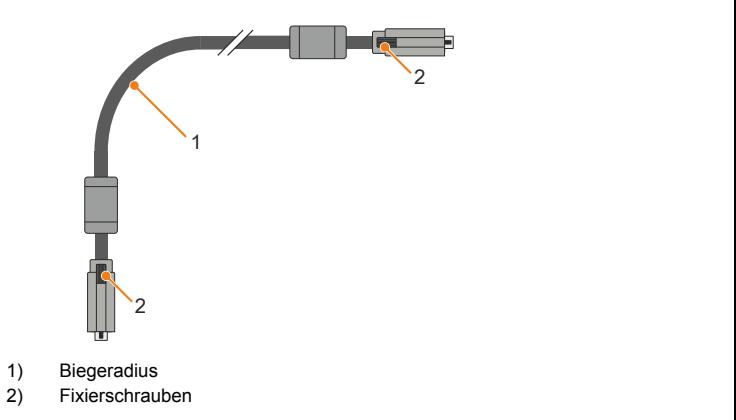

# <span id="page-31-0"></span>**5.6 Demontage SDL4/DVI Konverter**

#### <span id="page-31-1"></span>**5.6.1 Vorgehensweise**

1. Den SDL4/DVI Konverter nach unten (1) und leicht entgegendrehend, nach vorne von der Hutschiene wegziehen (2). Dadurch löst sich der Verriegelungsmechanismus für die Hutschienenmontage.

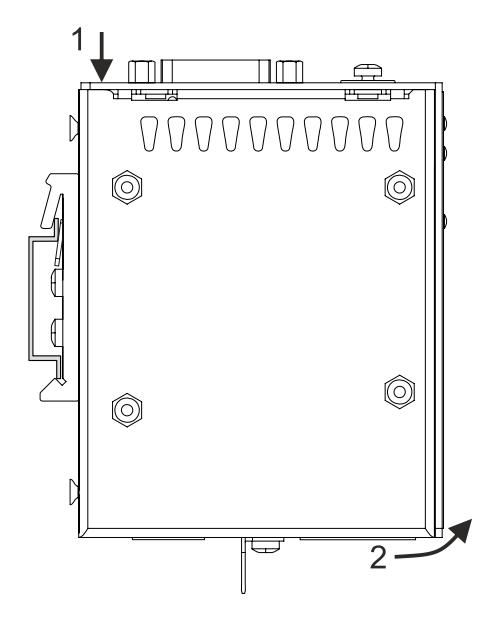

# <span id="page-32-0"></span>**6 Inbetriebnahme**

## <span id="page-32-1"></span>**6.1 Grundlagen**

**Es kann sich bei bestimmten Umweltbedingungen oder raschen klimatischen Änderungen Kondensation bilden. Für eine verbesserte Akklimatisierung und um Schäden zu vermeiden muss das Gerät langsam der Raumtemperatur angepasst werden.**

### <span id="page-32-2"></span>**6.2 Erstes Einschalten**

#### <span id="page-32-3"></span>**6.2.1 Allgemeines vor dem Einschalten**

#### **Checkliste**

Bevor das Gerät zum ersten Mal in Betrieb genommen wird, müssen folgende Punkte überprüft werden:

- Werden die Einbauhinweise eingehalten, wie in ["Montage und Verdrahtung" auf Seite 24](#page-23-0) beschrieben?
- Werden die zulässigen Umgebungsbedingungen und Umweltbedingungen für das Gerät berücksichtigt?
- Ist die Stromversorgung richtig angeschlossen und wurden die Werte überprüft?
- Ist das Erdungskabel am Erdungsanschluss korrekt angeschlossen?
- Bevor zusätzliche Hardware installiert wird, muss das Gerät zuvor in Betrieb genommen worden sein.

# **Vorsicht!**

**Bevor das Gerät in Betrieb genommen wird, muss es langsam der Raumtemperatur angepasst werden! Es darf nicht direkter Wärmestrahlung ausgesetzt werden.**

**Beim Transport bei niedrigen Temperaturen oder großen Temperaturschwankungen darf sich keine Feuchtigkeit in oder am Gerät niederschlagen.**

**Feuchtigkeit kann Kurzschlüsse in elektrischen Schaltkreisen verursachen und beschädigt das Gerät.**

#### **Voraussetzungen**

Folgende Punkte müssen vor dem ersten Einschalten erfüllt sein:

- Die Funktionserde-Anschlüsse sind möglichst kurz und mit dem größt möglichen Leiterquerschnitt mit dem zentralen Erdungspunkt verbunden.
- Alle Verbindungskabel sind korrekt angeschlossen.
- Ein Automation PC oder Panel PC sowie ein Monitor oder Panel sind angeschlossen.

#### <span id="page-32-4"></span>**6.2.2 SDL4/DVI Konverter einschalten**

#### **Vorgehensweise**

- 1. Die Stromversorgung anschließen und einschalten (z. B. Netzteil).
- 2. Das Gerät ist in Betrieb.

# <span id="page-33-0"></span>**7 Software**

# <span id="page-33-1"></span>**7.1 Updates**

Für den SDL4/DVI Konverter werden keine Updates benötigt.

# <span id="page-34-0"></span>**8 Instandhaltung**

In folgendem Kapitel werden jene Instandhaltungsarbeiten beschrieben, die von einem qualifizierten und eingeschulten Endanwender selbst vorgenommen werden können.

# **Information:**

**Für Instandhaltungsarbeiten dürfen nur von B&R freigegebene Komponenten verwendet werden.**

## <span id="page-34-1"></span>**8.1 Reparatur/Reklamation und Ersatzteile**

# **Gefahr!**

**Durch unbefugtes Öffnen oder Reparieren eines Geräts können Personenschäden und/oder große Sachschäden entstehen. Reparaturen dürfen daher nicht selbst, sondern nur von autorisiertem Fachpersonal beim Hersteller durchgeführt werden.**

Zur Abwicklung eines Reparatur-/Reklamationsfalls ist über das B&R Material Return Portal auf der B&R Webseite [www.br-automation.com](http://www.br-automation.com) ein Reparaturauftrag oder eine Reklamation zu erstellen.

# <span id="page-35-0"></span>**9 Internationale und nationale Zulassungen**

# <span id="page-35-1"></span>**9.1 Richtlinien und Erklärungen**

#### <span id="page-35-2"></span>**9.1.1 CE-Kennzeichnung**

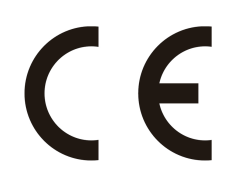

Alle für das jeweilige Produkt geltenden Richtlinien und deren harmonisierte EN-Normen werden erfüllt.

#### <span id="page-35-3"></span>**9.1.2 EMV-Richtlinie**

Die Produkte erfüllen die Anforderungen der EU-Richtlinie "Elektromagnetische Verträglichkeit 2014/30/EU" und sind für den Industriebereich ausgelegt:

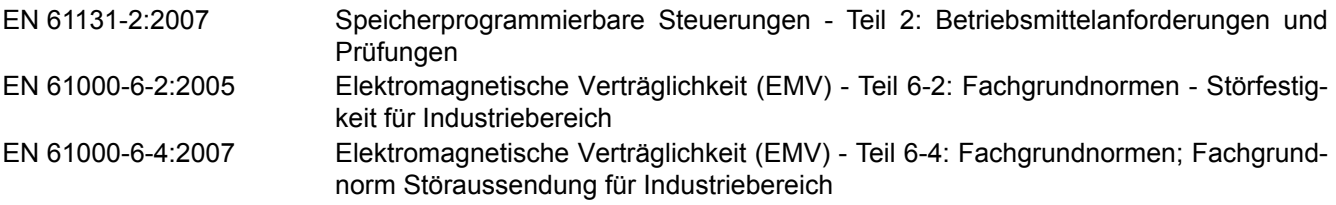

# **Information:**

**Die Konformitätserklärungen befinden sich auf der B&R Homepage unter [Downloads > Zertifikate >](https://www.br-automation.com/cert-decl-of-conformity) [Konformitätserklärungen](https://www.br-automation.com/cert-decl-of-conformity).**

# <span id="page-36-0"></span>**9.2 Zulassungen**

# **Gefahr!**

**Ein Gesamtgerät kann nur eine Zulassung erhalten, wenn alle darin verbauten und angeschlossenen Einzelkomponenten dieentsprechende(n) Zulassungen besitzen. Wird eine Einzelkomponenteverwendet, welche keine entsprechende Zulassung besitzt, so erhält auch das Gesamtgerät keine Zulassung.**

Produkte und Dienstleistungen von B&R entsprechen den zutreffenden Normen. Das sind internationale Normen von Organisationen wie ISO, IEC und CENELEC, sowie nationale Normen von Organisationen wie UL, CSA, FCC, VDE, ÖVE etc. Besondere Aufmerksamkeit widmen wir der Zuverlässigkeit unserer Produkte im Industriebereich.

# **Information:**

**Die für das jeweilige Produkt gültigen Zulassungen finden sich auf der Homepage und im Anwenderhandbuch bei den technischen Daten im Bereich "Zulassungen" bzw. in den zugehörigen Zertifikaten.**

### <span id="page-36-1"></span>**9.2.1 UL-Zulassung**

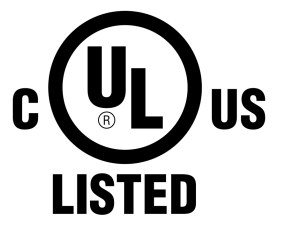

Ind.Cont.Eq. E115267

Produkte mit dieser Kennzeichnung sind von Underwriters Laboratories geprüft und als "Industrial Control Equipment" gelistet. Das Prüfzeichen gilt für die USA und Kanada und erleichtert die Zulassung Ihrer Maschinen und Anlagen in diesem Wirtschaftsraum.

Underwriters Laboratories (UL) nach Standard UL61010-1 und UL 61010-2-201 Kanadischer (CSA) Standard nach C22.2 No. 61010-1-12 und CSA C22.2 No. 61010-2-201:14

Die UL Zertifikate finden sich auf der B&R Homepage unter [Downloads > Zertifikate](https://www.br-automation.com/cert-ul)  $>$  UL.

Beachten Sie beim Einsatz im Bereich Industrial Control Equipment gemäß UL61010-1/UL 61010-2-201, dass das Gerät als "Open Type" klassifiziert ist. Voraussetzung für die Zulassung bzw. den Betrieb nach UL61010-1/UL 61010-2-201 ist deshalb der Einbau des Geräts in ein entsprechendes Schutzgehäuse.

#### <span id="page-36-2"></span>**9.2.2 EAC**

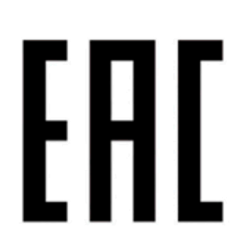

Produkte mit dieser Kennzeichnung sind von einem akkreditierten Testlabor geprüft und dürfen in die Eurasische Zollunion eingeführt werden (basierend auf der EU-Konformität).

<span id="page-36-3"></span>**9.2.3 UKCA**

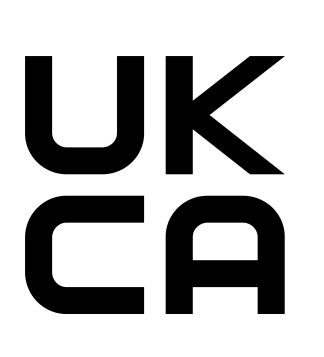

#### **UK Conformity Assessed (UKCA)**

Alle für das jeweilige Produkt geltenden Richtlinien und deren relevante Normen werden erfüllt.

Produkte mit dieser Kennzeichnung dürfen in Großbritannien (England, Wales, Schottland) eingeführt werden.

# **Information:**

**Die Konformitätserklärungen befinden sich auf der B&R Homepage unter [Downloads > Zertifikate > Konformitätserklärungen.](https://www.br-automation.com/cert-decl-of-conformity)**

# <span id="page-37-0"></span>**10 Zubehör**

Nachfolgendes Zubehör ist von B&R in Zusammenhang mit dem verwendeten Gerät funktionsgeprüft und kann mit diesem betrieben werden. Hierbei ist jedoch auf mögliche Einschränkungen hinsichtlich des Betriebs mit anderen Einzelkomponenten als Gesamtgerät zu achten. Für den Betrieb des Gesamtgeräts gilt, dass sämtliche Einzelspezifikationen der Komponenten einzuhalten sind.

Alle Komponenten, die in diesem Handbuch aufgeführt sind, wurden intensiven System- und Kompatibilitätstests unterzogen und sind entsprechend freigegeben. Für nicht freigegebenes Zubehör kann B&R keine Funktionsgarantie übernehmen.

# <span id="page-37-1"></span>**10.1 Montagezubehör**

Zur einfachen Montage von B&R Industrie PCs und Konvertern können geeignete Werkzeugsets bestellt werden.

• Bestehend aus:

#### **5ACCRHMI.0006-000**

- ° 1x Drehmomentschraubendreher: 0,4 bis 2,0 Nm<br>° 1x Bit Set (5 toilig); Innoneashekent (3.5 mm; 2.0
- ° 1x Bit-Set (5-teilig): Innensechskant (2,5 mm; 3,0 mm; 5,0 mm), Torx (T10; T20)

#### <span id="page-37-2"></span>**10.1.1 Bestelldaten**

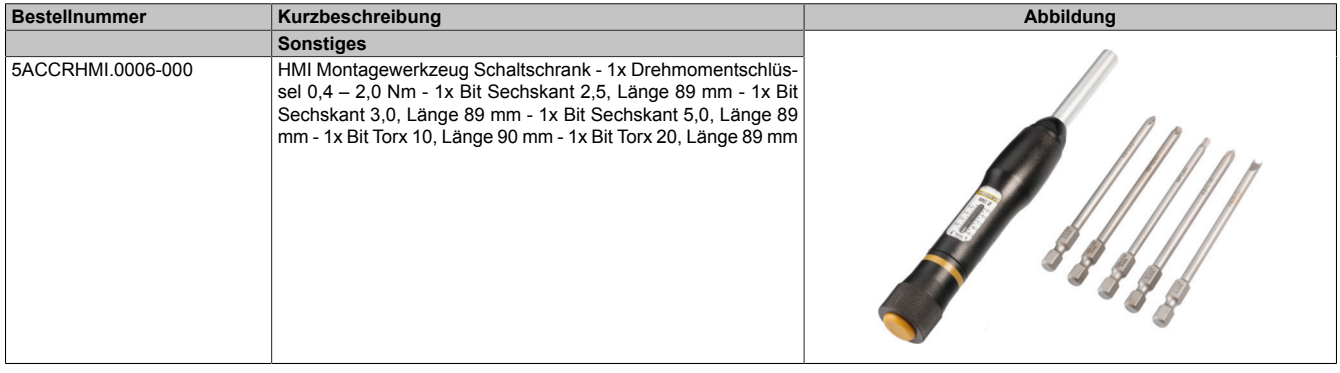

### <span id="page-38-0"></span>**10.2 0TB103.9x**

#### <span id="page-38-1"></span>**10.2.1 Allgemeines**

Die einreihige 3-polige Feldklemme 0TB103.9x wird zur Spannungsversorgung verwendet.

#### <span id="page-38-2"></span>**10.2.2 Bestelldaten**

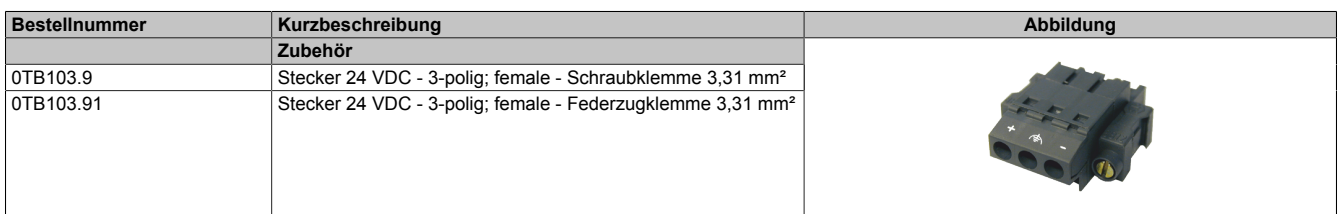

#### <span id="page-38-3"></span>**10.2.3 Technische Daten**

### **Information:**

**Die nachfolgend angegebenen Kenndaten, Merkmale und Grenzwerte sind nur für dieses Zubehör alleine gültig und können von denen zum Gesamtgerät abweichen. Für das Gesamtgerät, in dem z. B. dieses Zubehör verbaut ist, gelten die zum Gesamtgerät angegebenen Daten.**

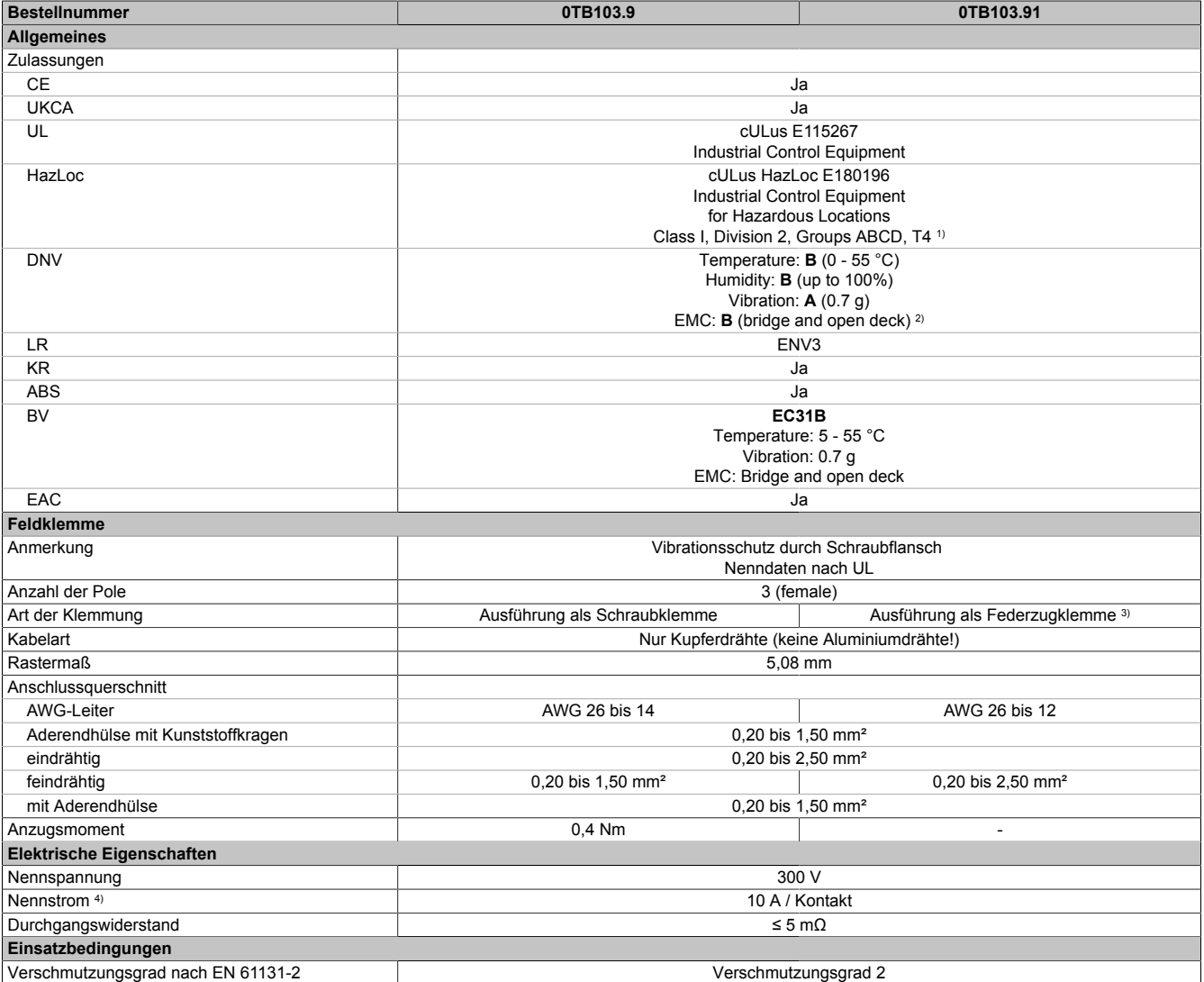

1) Ja, jedoch nur zutreffend, wenn alle im Gesamtgerät verbauten Komponenten diese Zulassung haben und das Gesamtgerät die entsprechende Kennzeichnung trägt.

2) Ja, jedoch nur zutreffend, wenn alle im Gesamtgerät verbauten Komponenten diese Zulassung haben und am zugehörigen DNV-Zertifikat zur Produktfamilie angeführt sind.

3) Die Feldklemme in Federzugausführung ist nicht anreihbar.

4) Die jeweiligen Grenzdaten der I/O Module sind zu berücksichtigen!

# <span id="page-39-0"></span>**10.3 Kabelzugentlastung**

#### <span id="page-39-1"></span>**10.3.1 5ACCRHMI.0012-000**

#### <span id="page-39-2"></span>**10.3.1.1 Allgemeines**

Für den SDL4/DVI Konverter ist die Kabelzugentlastung 5ACCRHMI.0012-000 verfügbar.

Im Lieferumfang sind die zur Montage am Gerät benötigte Fixierschraube und Kabelbinder enthalten. Für Details zur Montage siehe ["Montage der Kabelzugentlastung" auf Seite 27](#page-26-0).

#### <span id="page-39-3"></span>**10.3.1.2 Bestelldaten**

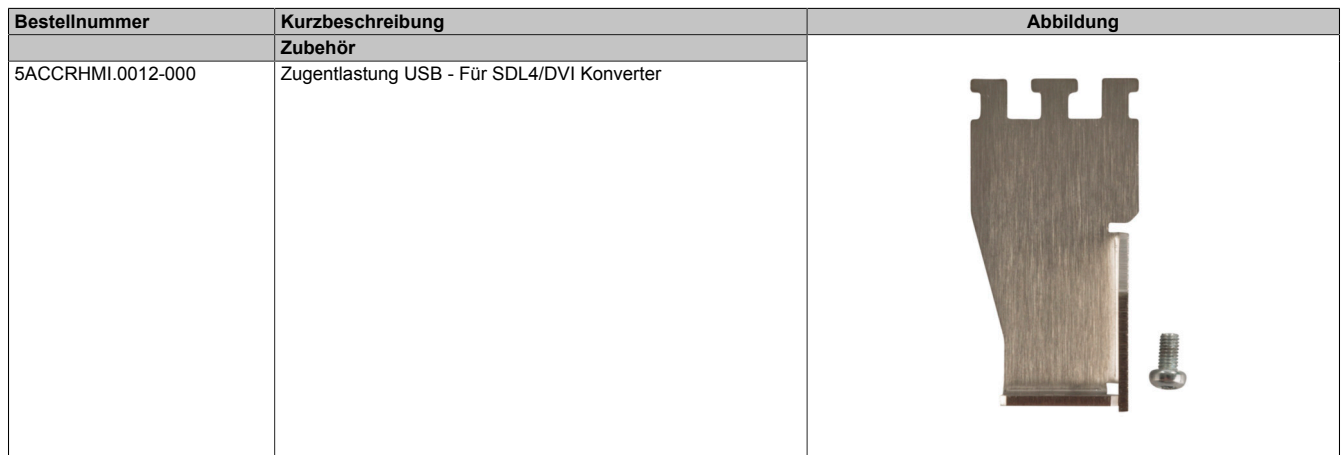

#### <span id="page-39-4"></span>**10.3.1.3 Technische Daten**

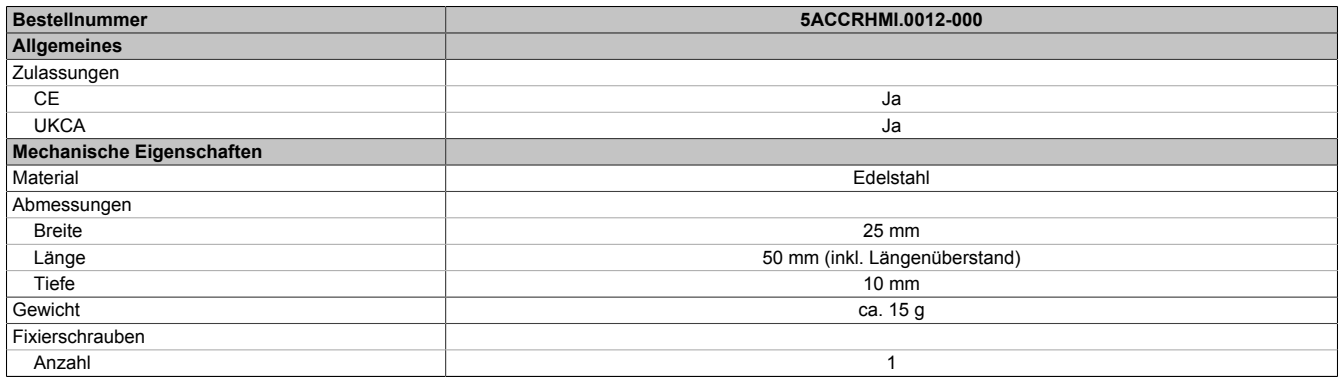

# <span id="page-39-5"></span>**10.4 Kabel**

Ausführliche Informationen zu den kompatiblen Kabeln stehen auf der B&R Homepage zur Verfügung ([HMI Kabelhandbuch](http://www.br-automation.com/download/10000650292)).

# <span id="page-40-0"></span>**11 Umweltgerechte Entsorgung**

Alle speicherprogrammierbaren Steuerungen sowie die Bedien- und Beobachtungsgeräte und die unterbrechungsfreien Stromversorgungen von B&R sind so konstruiert, dass sie die Umwelt so gering wie möglich belasten.

# <span id="page-40-1"></span>**11.1 Werkstofftrennung**

Damit die Geräte einem umweltgerechten Recycling-Prozess zugeführt werden können, ist es notwendig die verschiedenen Werkstoffe voneinander zu trennen.

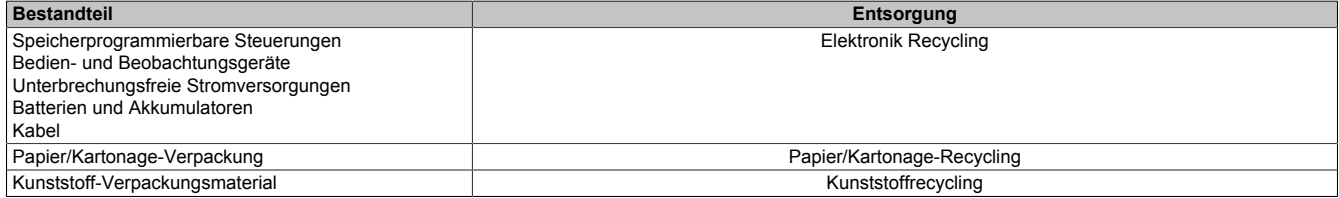

Die Entsorgung muss gemäß den jeweils gültigen gesetzlichen Regelungen erfolgen.